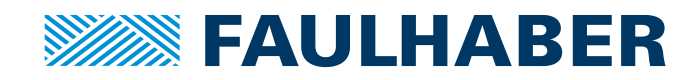

# Softwarehandbuch

Motion Manager 7

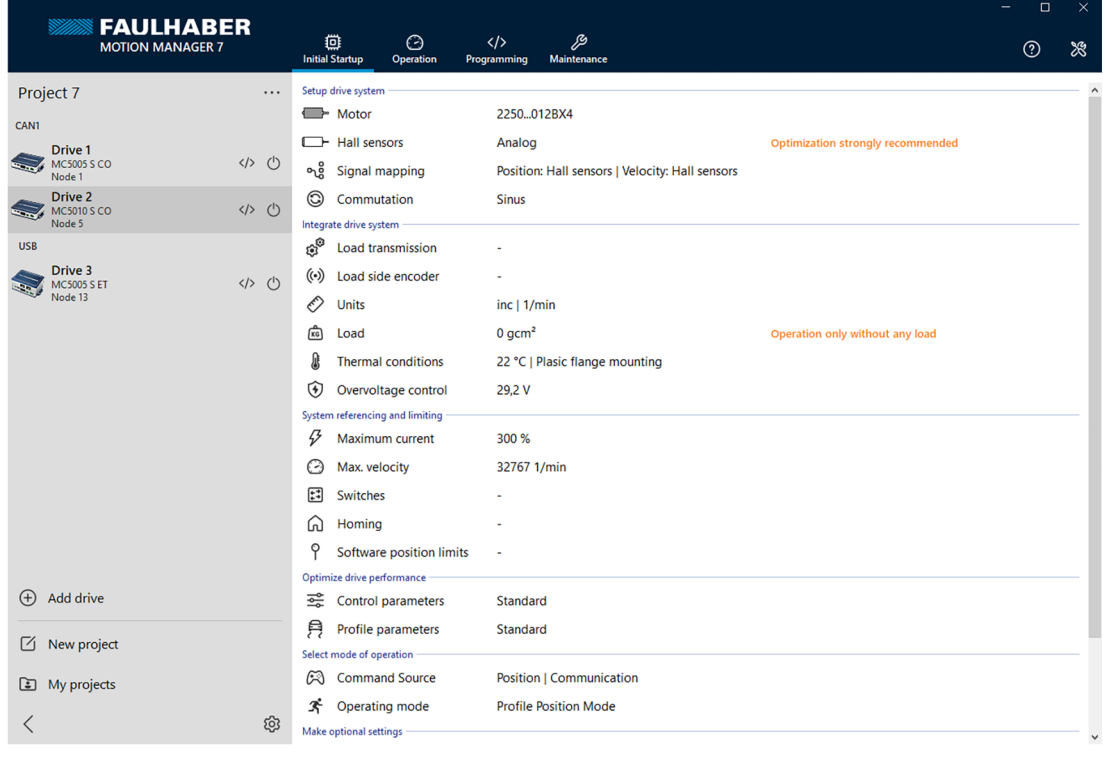

WE CREATE MOTION

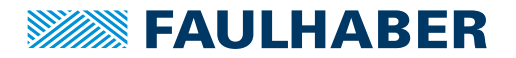

### **Impressum**

Version: 2. Auflage, 09.02.2024

Softwarestand: V7.1

Copyright by Dr. Fritz Faulhaber GmbH & Co. KG Faulhaberstraße 1 · 71101 Schönaich

Alle Rechte, auch die der Übersetzung, vorbehalten. Ohne vorherige ausdrückliche schriftliche Genehmigung der Dr. Fritz Faulhaber GmbH & Co. KG darf kein Teil dieser Beschreibung vervielfältigt, reproduziert, in einem Informationssystem gespeichert oder verarbeitet oder in anderer Form weiter übertragen werden.

Dieses Dokument wurde mit Sorgfalt erstellt. Die Dr. Fritz Faulhaber GmbH & Co. KG übernimmt jedoch für eventuelle Irrtümer in diesem Dokument und deren Folgen keine Haftung. Ebenso wird keine Haftung für direkte Schäden oder Folgeschäden übernommen, die sich aus einem unsachgemäßen Gebrauch der Geräte ergeben.

Bei der Anwendung der Geräte sind die einschlägigen Vorschriften bezüglich Sicherheitstechnik und Funkentstörung sowie die Vorgaben dieses Dokuments zu beachten.

Änderungen vorbehalten.

Die jeweils aktuelle Version dieses Dokuments finden Sie auf der Internetseite von FAULHABER: [www.faulhaber.com](https://www.faulhaber.com)

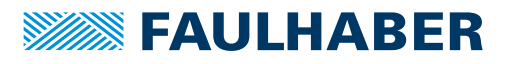

# Inhalt

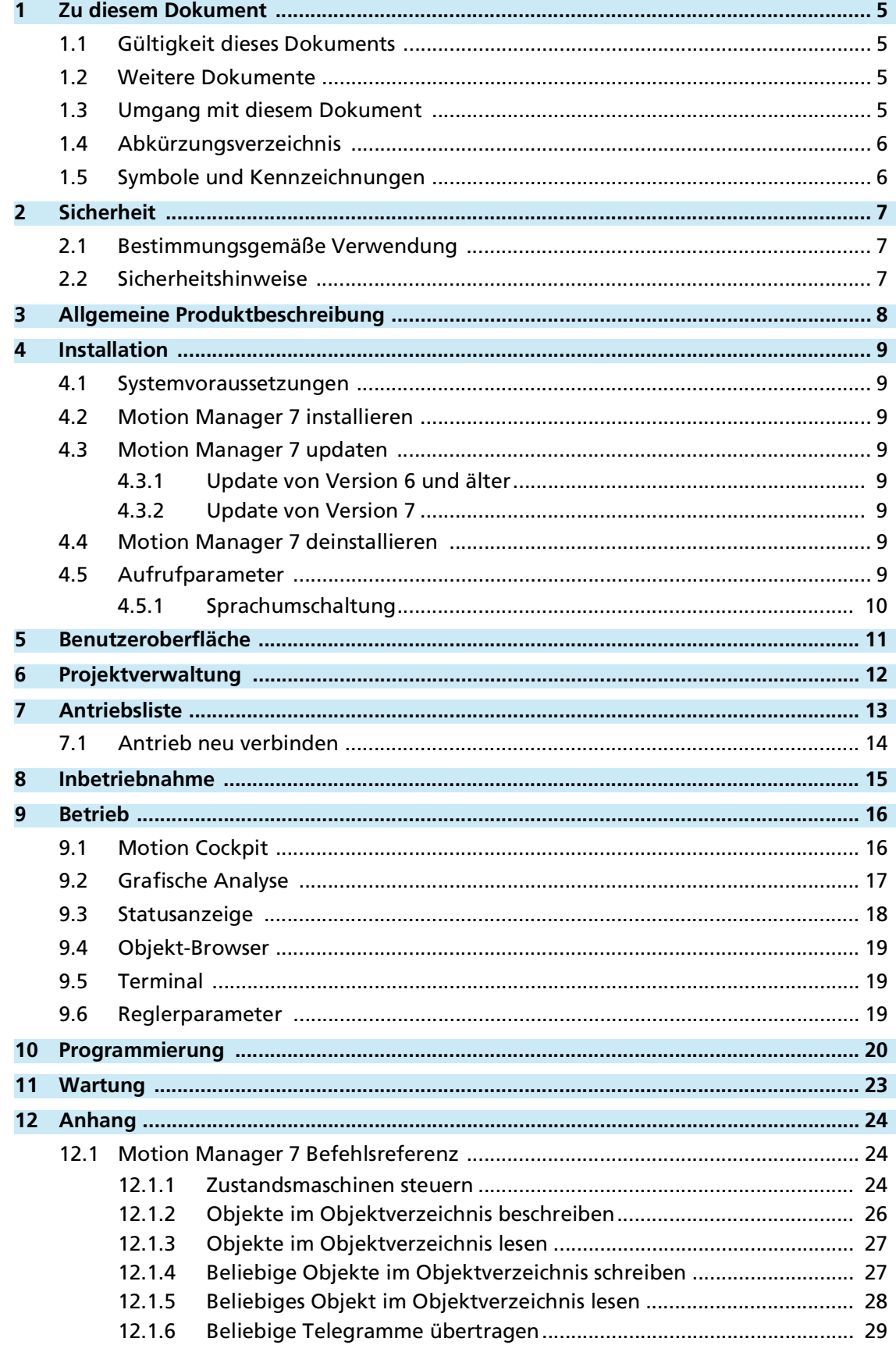

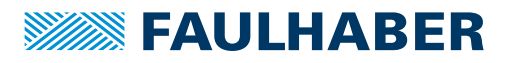

# Inhalt

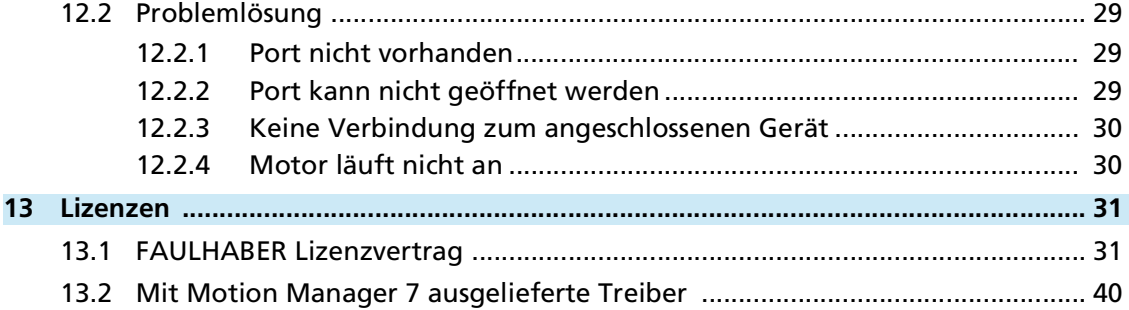

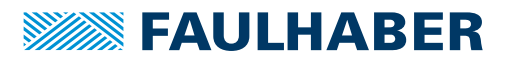

### <span id="page-4-0"></span>**1 Zu diesem Dokument**

### <span id="page-4-1"></span>**1.1 Gültigkeit dieses Dokuments**

Dieses Dokument beschreibt die Installation und den Gebrauch des FAULHABER Motion Manager 7.

Dieses Dokument richtet sich an ausgebildete Fachkräfte mit Befähigung zur Bedienung der unterstützten Produkte.

Alle Angaben in diesem Dokument beziehen sich auf Standardausführungen der unterstützten Baureihen (siehe [Kap.](#page-7-1) 3, S. 8). Änderungen auf Grund von kundenspezifischen Ausführungen können dem entsprechenden Datenblatt entnommen werden.

### <span id="page-4-2"></span>**1.2 Weitere Dokumente**

Für bestimmte Handlungsschritte bei der Inbetriebnahme und Bedienung der FAULHABER Produkte sind zusätzliche Informationen aus weiteren Handbüchern hilfreich. Diese Handbücher können im PDF-Format von der Internetseite [www.faulhaber.com](https://www.faulhaber.com) heruntergeladen werden.

### <span id="page-4-3"></span>**1.3 Umgang mit diesem Dokument**

Bei diesem Dokument handelt es sich um ein elektronisches Dokument, das mit dem Motion Manager 7 geliefert wird und über entsprechende Schaltflächen an geeigneter Stelle oder mit der F1-Taste geöffnet wird.

 Dieses Dokument vor Konfiguration der Kommunikation aufmerksam lesen, insbesondere das Kapitel Sicherheit (siehe [Kap.](#page-6-3) 2, S. 7)

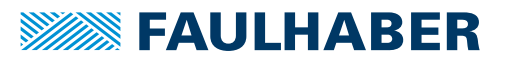

## Zu diesem Dokument

### <span id="page-5-0"></span>**1.4 Abkürzungsverzeichnis**

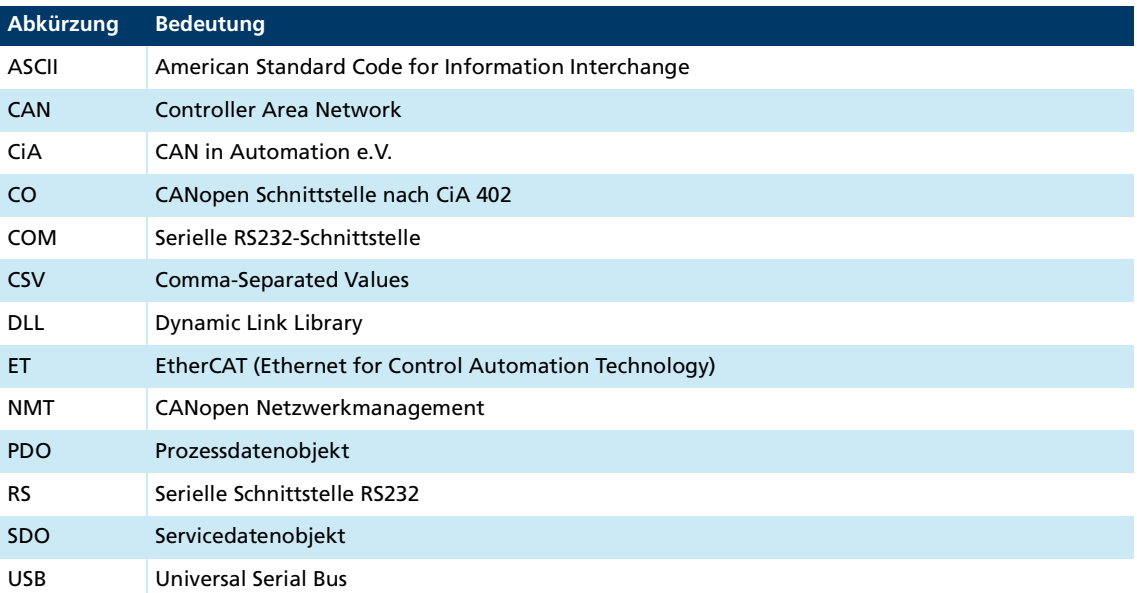

### <span id="page-5-1"></span>**1.5 Symbole und Kennzeichnungen**

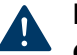

## **HINWEIS!**

**Gefahr von Sachschäden.**

Maßnahme zur Vermeidung

Hinweise zum Verständnis oder zum Optimieren der Arbeitsabläufe $|i|$ 

- $\checkmark$  Voraussetzung zu einer Handlungsaufforderung
- 1. Erster Schritt einer Handlungsaufforderung
	- Resultat eines Schritts
- 2. Zweiter Schritt einer Handlungsaufforderung
- $\&$  Resultat einer Handlung
- Einschrittige Handlungsaufforderung

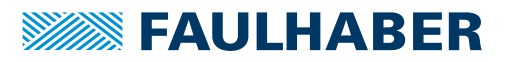

### Sicherheit

### <span id="page-6-3"></span><span id="page-6-0"></span>**2 Sicherheit**

### <span id="page-6-1"></span>**2.1 Bestimmungsgemäße Verwendung**

Der FAULHABER Motion Manager 7 unterstützt die Konfiguration und Inbetriebnahme von FAULHABER Antriebssystemen. Die Software ist nicht für die Ansteuerung von Antriebssystemen im produktiven Betrieb ausgelegt.

Antriebssysteme können modellabhängig über verschiedene Schnittstellen mit dem PC verbunden werden. Je nach Ausstattung des Antriebs kann zusätzlich ein Anschlussadapter erforderlich sein, der auf Nachfrage bei FAULHABER erhältlich ist.

Der FAULHABER Motion Manager 7 ist für folgende Aufgaben konzipiert:

- Konfiguration und Inbetriebnahme von FAULHABER Antriebssystemen
- Kommunikation mit Antriebssteuerung über die unterstützten Schnittstellen
- Unterstützung bei der Einstellung der Antriebsfunktionen
- **U** Verwaltung von Antriebskonfigurationen
- Bedienung der Antriebe in den unterstützten Betriebsarten
- **Analyse und Überwachung des Antriebsverhaltens**
- Erstellung, Übertragung und Verwaltung von Ablaufprogrammen, die in der Gerätesteuerung ausgeführt werden
- **Wartung und Firmware-Update**

Die Angaben zur Parametrisierung und Inbetriebnahme in den Bedienungsanleitungen der jeweiligen Antriebssteuerungen sind zu beachten.

### <span id="page-6-2"></span>**2.2 Sicherheitshinweise**

#### **HINWEIS!**  $\blacktriangle$

**Durch unsachgemäße Einstellung des Antriebs kann der Controller beschädigt werden.**

Anweisungen in dieser Softwareanleitung befolgen.

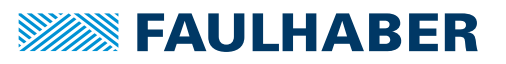

### Allgemeine Produktbeschreibung

### <span id="page-7-1"></span><span id="page-7-0"></span>**3 Allgemeine Produktbeschreibung**

Der Motion Manager 7 bietet eine grafische Benutzeroberfläche, über die FAULHABER Antriebssysteme einfach eingerichtet und an die eigene Anwendung angepasst werden können.

Neben Funktionen zur Inbetriebnahme und Konfiguration der Antriebssysteme enthält der Motion Manager 7 verschiedene Tools zum Bedienen und Beobachten des Antriebsverhaltens, eine Entwicklungsumgebung für Ablaufprogramme und einen Wartungsbereich für Diagnosen und Firmware-Update.

Der Motion Manager 7 unterstützt folgende Antriebssteuerungen:

- **MC 5010/5005 S**
- **MC 5004 P**
- **MC 3603 S**
- **MC 3001 B/P**
- **MCS 3242/3268 BX4**
- MCS 3274 BP4
- **2232/2250 BX4 IMC**

#### **Unterstützte Schnittstellen**

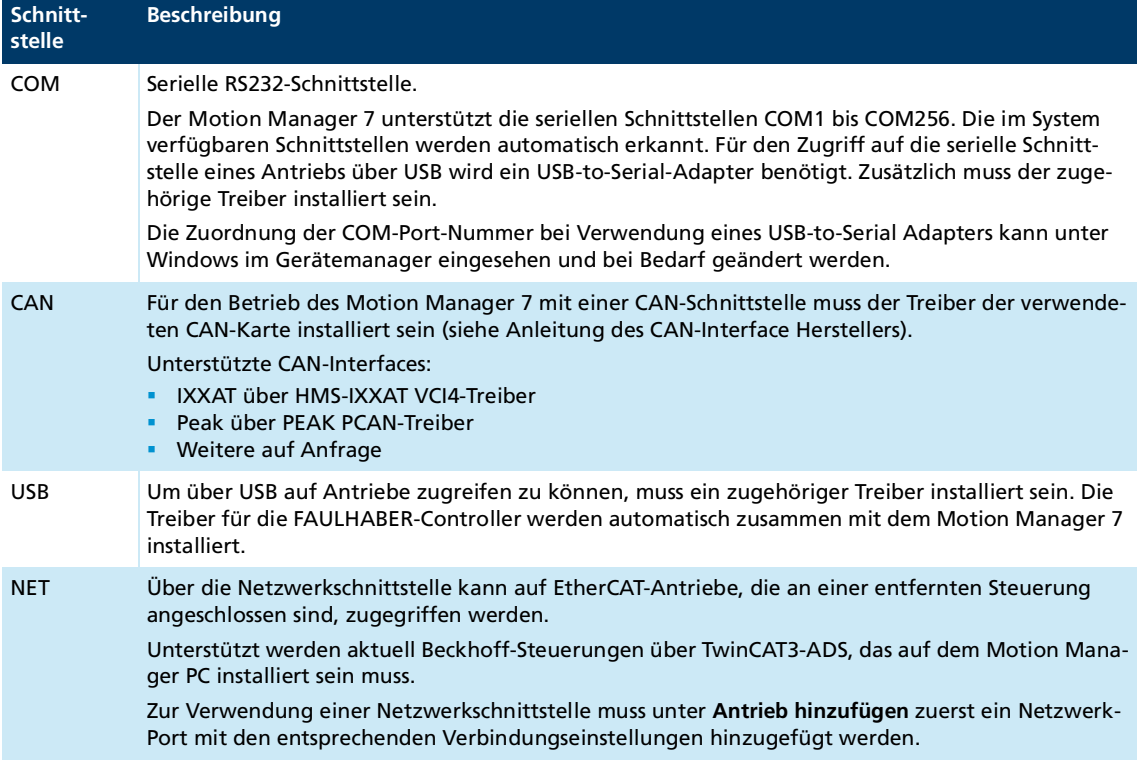

Bei Antrieben mit einer Firmware-Version älter als "M" muss für Änderungen an der Bei Antrieben mit einer Timmware versien einer der Konfiguration ein Firmware-Update durchgeführt werden.

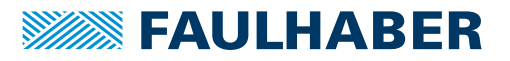

### Installation

### <span id="page-8-0"></span>**4 Installation**

#### <span id="page-8-1"></span>**4.1 Systemvoraussetzungen**

- Betriebssystem: Microsoft Windows 10 oder höhere Version
- Benötigter Festplattenspeicherplatz: 200 MB

### <span id="page-8-2"></span>**4.2 Motion Manager 7 installieren**

Die Setup-Datei zur Installation der Motion Manager 7 Software kann kostenlos von der FAULHABER-Internet-Seite heruntergeladen werden.

Nach Auswahl der gewünschten Sprachversion ist den Anweisungen auf dem Bildschirm zu folgen, bis der Installationsprozess abgeschlossen ist.

### <span id="page-8-3"></span>**4.3 Motion Manager 7 updaten**

#### <span id="page-8-4"></span>**4.3.1 Update von Version 6 und älter**

Eine bereits vorhandene Version des Motion Manager 6 (oder älter) wird von der Installation des Motion Manager 7 nicht beeinträchtigt. Die beiden Versionen können nebeneinander auf demselben PC-System existieren.

#### <span id="page-8-5"></span>**4.3.2 Update von Version 7**

Ist bereits eine ältere Version des Motion Manager 7 auf dem System vorhanden, wird diese beim Installieren einer neueren Version aktualisiert.

Über die Programmeinstellungen kann auch eine automatische oder manuelle Online-Updatefunktion aktiviert werden, um über eine vorhandene Internetverbindung die Software immer auf dem aktuellsten Stand zu halten.

### <span id="page-8-6"></span>**4.4 Motion Manager 7 deinstallieren**

Der Motion Manager 7 kann über die Windows-Einstellungen deinstalliert werden.

### <span id="page-8-7"></span>**4.5 Aufrufparameter**

Die Programmdatei Moman7.exe enthält verschiedene Aufrufparameter, die beim Starten der Software per Kommandozeile oder angepasster Verknüpfung genutzt werden können. Die Aufrufparameter können beim Aufruf der Moman7.exe angegeben werden.

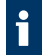

Das Aufrufen der Programmdatei muss aus dem Installationsverzeichnis des Motion Manager 7 (Arbeitsverzeichnis) erfolgen.

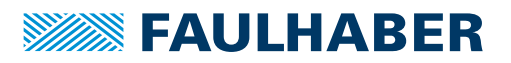

## **Installation**

### <span id="page-9-0"></span>**4.5.1 Sprachumschaltung**

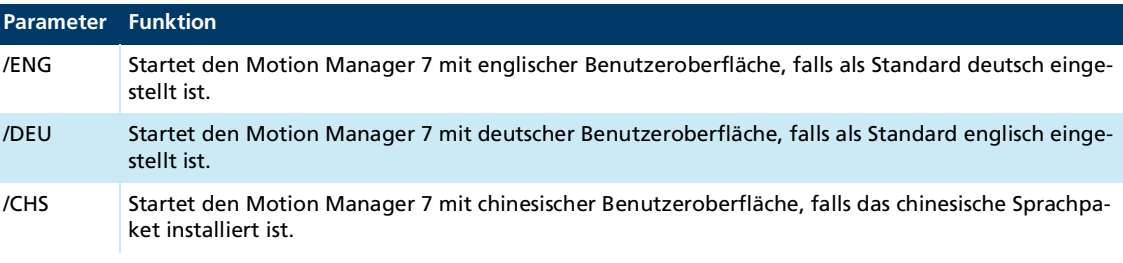

#### **Beispiel: Englische Version auf deutsche Oberfläche umschalten**

Moman7.exe /DEU

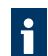

Beim Anlegen einer Windows-Verknüpfung mit Aufrufparametern muss im Eigenschaftenfeld **Ziel** die Aufrufzeile in folgender Form eingegeben werden (Beispiel):

"…\Faulhaber\Motion Manager 7\Moman7.exe" /ENG

Anführungszeichen beachten, die den Programmnamen mit Pfad einschließen.

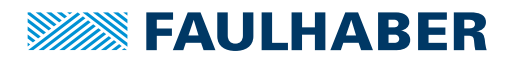

# Benutzeroberfläche

# <span id="page-10-0"></span>**5 Benutzeroberfläche**

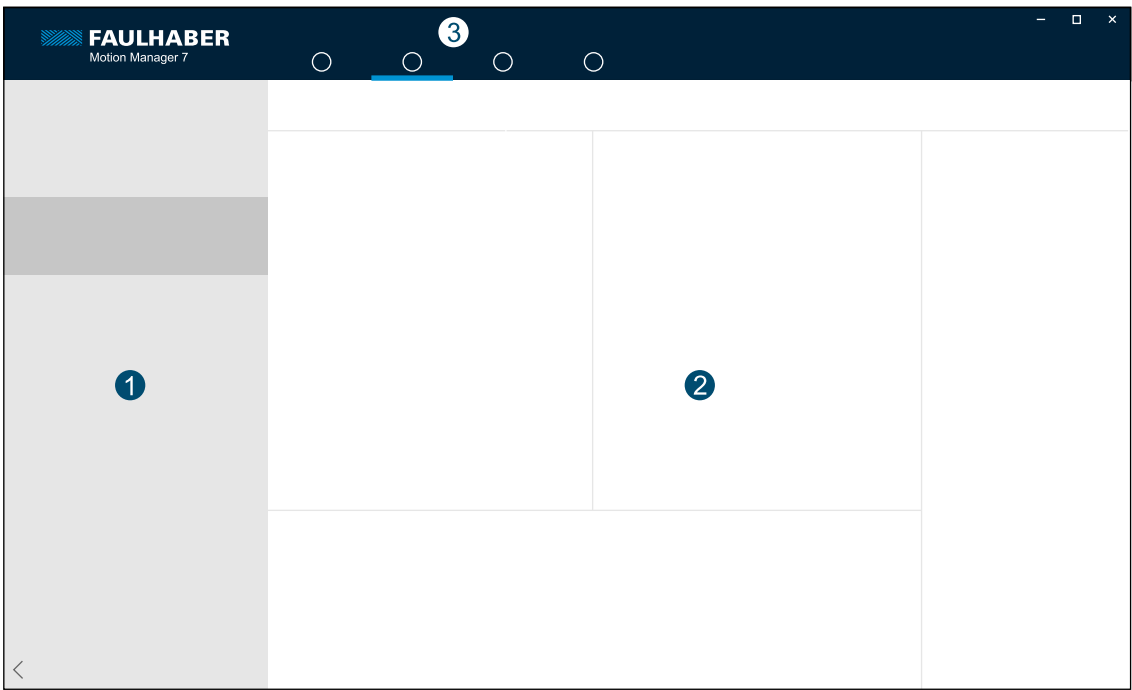

#### Abb. 1: Bereiche der Benutzeroberfläche

Die Benutzeroberfläche besteht aus folgenden Bereichen:

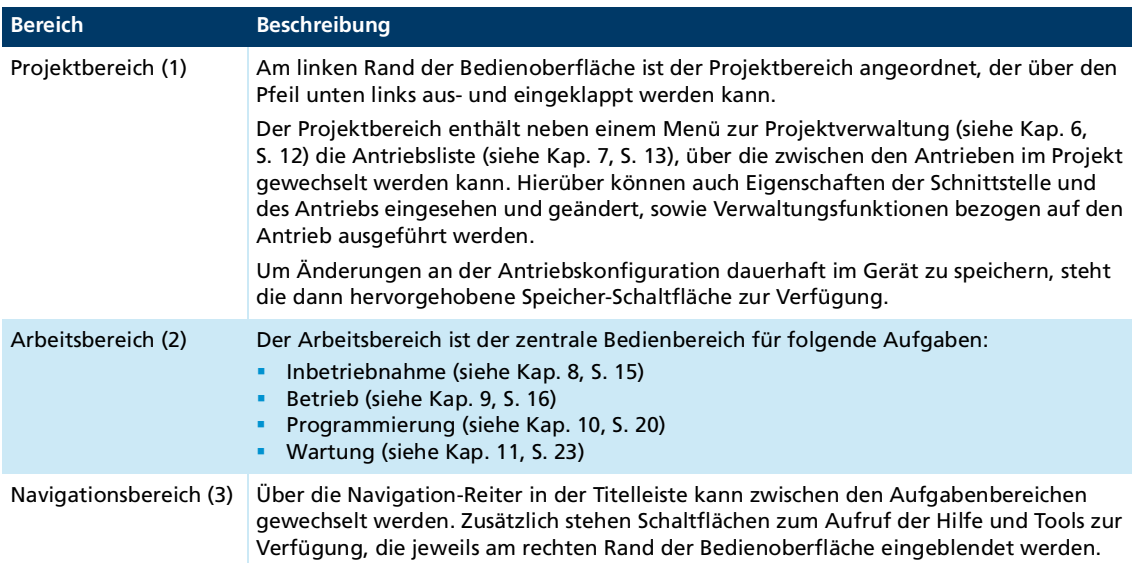

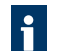

Die Bedeutung von Statusanzeigen und die Funktion von Schaltflächen wird in einem Tooltip angezeigt.

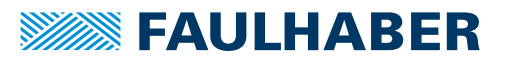

# <span id="page-11-1"></span><span id="page-11-0"></span>**6 Projektverwaltung**

Beim erstmaligen Start der Anwendung muss ein neues Projekt angelegt und mindestens ein Antrieb hinzugefügt werden. Später öffnet sich der Motion Manager 7 immer mit dem zuletzt geladenen Projekt.

Um einen Antrieb hinzuzufügen, muss ein unterstützter FAULHABER Controller an einer passenden Schnittstelle am PC angeschlossen sein. Diese Schnittstelle muss im angezeigten Verbindungsassistenten ausgewählt werden, worauf Antriebe an dieser Schnittstelle automatisch gesucht werden. Erscheint der gewünschte Antrieb in der Liste, kann dieser ins Projekt übernommen werden. Es können mehrere Antriebe an unterschiedlichen Schnittstellen ins Projekt aufgenommen werden.

Sollen Projekte auf einem anderen PC weiterbearbeitet werden, kann das Projekt über die Projektverwaltung exportiert und am anderen PC wieder importiert werden.

Alternativ kann über die Programmeinstellungen (Zahnrad-Symbol) auch der Speicherort der Projekte auf ein gemeinsames Netzwerklaufwerk gelegt werden.

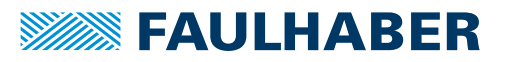

# <span id="page-12-1"></span><span id="page-12-0"></span>**7 Antriebsliste**

Über die **Antriebsliste** im Projektbereich kann der aktive Antrieb ausgewählt werden, auf den sich die Seiten im Arbeitsbereich beziehen.

Die Symbole rechts neben dem Antrieb geben Informationen über den aktuellen Zustand der Antriebe. Durch Drücken des entsprechenden Symbols können weitere Funktionen ausgeführt werden:

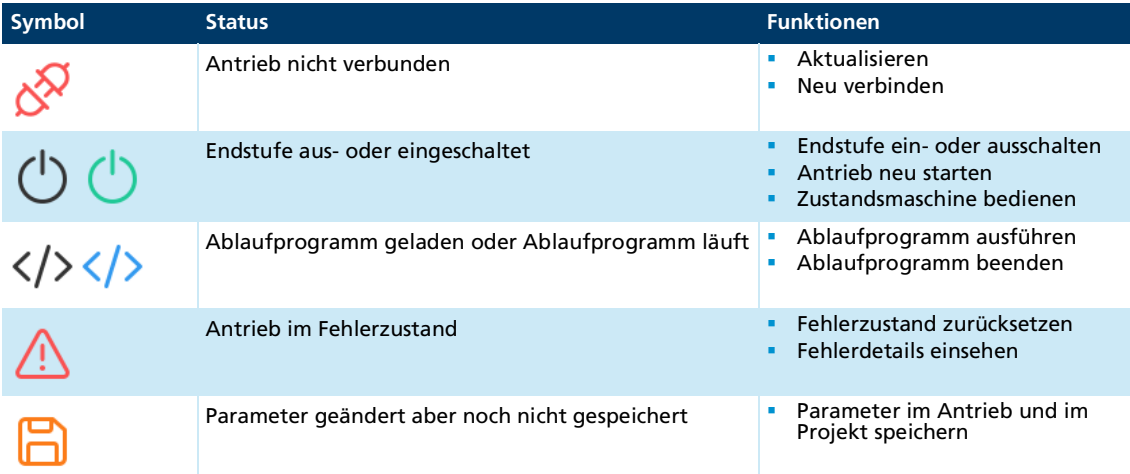

Durch Drücken des Dreipunkt-Symbols (…) öffnet sich ein Kontextmenü, über das weitere Optionen aufgerufen werden können:

- **Eigenschaften des Antriebs anzeigen und ändern (Antriebsbezeichnung, Knotennum**mer)
- Antrieb neu verbinden (siehe Kap. [7.1, S.](#page-13-0) 14)
- **Antrieb aus Projekt entfernen**
- Geräteeinstellungen und Ablaufprogramme von einem anderen Antrieb im Projekt übernehmen

Die über den Antrieben angezeigte Schnittstelle kann auch ein Kontextmenü bzw. Dreipunkt-Symbol (…) enthalten, worüber mögliche Schnittstellen-Optionen aufgerufen werden können:

- Eigenschaften der Schnittstelle anzeigen und ändern (Port, Übertragungsrate)
- **U** Verbindung trennen und wieder herstellen

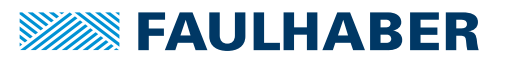

### Antriebsliste

### <span id="page-13-0"></span>**7.1 Antrieb neu verbinden**

Wenn ein Antrieb im Projekt nicht mehr gefunden wird, kann er über den entsprechenden Menüpunkt neu verbunden werden.

Dies ist z. B. in folgenden Fällen notwendig:

- Der Antrieb ist an einer anderen Schnittstelle angeschlossen.
- Die Verbindungseinstellungen (Knotennummer, Übertragungsrate) des Antriebs haben sich außerhalb der Motion Manager 7 Umgebung geändert.
- Der Antrieb wurde durch einen neuen Antrieb mit anderer Seriennummer ersetzt.

Nach Auswahl des Menüpunkts erscheint der Verbindungsassistent, über den an der eingestellten Schnittstelle nach dem gewünschten Antrieb gesucht werden kann.

Nach Übernahme eines neuen Antriebs werden die im Projekt gespeicherten Einstellungen und Ablaufprogramme an den neuen Antrieb übertragen und der alte Antrieb somit ersetzt.

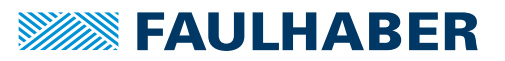

### Inbetriebnahme

### <span id="page-14-1"></span><span id="page-14-0"></span>**8 Inbetriebnahme**

Im Aufgabenbereich **Inbetriebnahme** können alle Einstellungen des ausgewählten Antriebs vorgenommen werden.

Wenn noch kein Motor eingestellt ist, ist dies der erste Schritt. Um die Einstellungen dauerhaft im Gerät zu speichern, muss die hervorgehobene Speicher-Schaltfläche im Projektbereich gedrückt werden.

Der Aufgabenbereich **Inbetriebnahme** ist in mehrere Gruppen aufgeteilt. Auf der Übersichtsseite sind die wichtigsten Einstellungen der Gruppen zusammengefasst. Durch Drücken auf einen Gruppen-Eintrag gelangt man in den Einstellungsbereich um Details einzusehen oder Änderungen vorzunehmen.

#### **Antriebssystem einrichten**

Der verwendete Motor kann entweder aus der FAULHABER Produktdatenbank ausgewählt oder manuell eingegeben werden. Anschließend können noch weitere verwendete Komponenten (Getriebe, Encoder, Sensor) angegeben werden . Nach der Übernahme der eingestellten Daten ist der ausgewählte Antrieb entsprechend eingestellt und kann stabil im Leerlauf (ohne Last) betrieben werden.

#### **Antriebssystem integrieren**

Einstellung von Anwendungs- und Umgebungsparametern, die zur Integration des Antriebssystems in die Anwendung notwendig sind.

#### **System referenzieren und limitieren**

Konfiguration von Schaltern und einer Referenzfahrt zur Referenzierung des Antriebssystems. Die Limitierungen ermöglichen es, an die Anwendung angepasste Strom-, Drehzahl- und Positionsgrenzen zu definieren.

#### **Antriebsperformance optimieren**

Anpassung von Reglerparametern zur Verbesserung des dynamischen Verhaltens. Die Aufzeichnung von Sprungantworten ermöglicht es, das Verhalten des Antriebssystems mit veränderten Reglerparametern zu analysieren.

#### **Betriebsart wählen**

Einstellung von Betriebsarten und Sollwertvorgabe.

#### **Optionale Einstellungen vornehmen**

Optionale Einstellungen zur Kommunikation mit dem Antriebssystem sowie der Verwendung von Ein- und Ausgängen vornehmen.

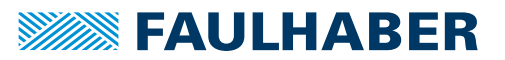

### <span id="page-15-2"></span><span id="page-15-0"></span>**9 Betrieb**

Im Aufgabenbereich **Betrieb** stehen verschiedene **Tools** zum Bedienen und Beobachten des Antriebsverhaltens zur Verfügung.

- **Motion Cockpit** Funktionen zur Ansteuerung des Antriebs in den jeweiligen Betriebsarten.
- **Grafische Analyse** Aufzeichnung von Antriebsparametern.
- **Statusanzeige** Monitoring von Istwerten.
- **Objekt-Browser** Zugriff auf alle Parameter des Objektverzeichnisses.
- **Terminal**

Protokollierung der Übertragung, Aufzeichnung der Kommunikationshistorie, Eingabe von Einzelbefehlen.

**Reglerparameter** 

Manuelle Anpassung von Reglerparametern.

Die Tools werden in separaten, frei platzierbaren Fenstern angezeigt. Wenn ein Tool-Fenster über dem Aufgabenbereich bewegt wird, wird eine Positionierhilfe eingeblendet, die mit Pfeilen mögliche Andockpositionen anzeigt.

### <span id="page-15-1"></span>**9.1 Motion Cockpit**

Das Motion Cockpit enthält Eingabe- und Anzeigeelemente, die eine einfache Bewegungssteuerung ermöglichen.

#### **HINWEIS!**

**Bei der Ausführung von Fahrbefehlen bewegt sich der Antrieb entsprechend der eingegebenen Werte. Bei Hindernissen im Bewegungsbereich kann es durch Kollisionen zu Materialschäden kommen.**

 Sicherstellen, dass sich der Antrieb während der Ausführung von Fahrbefehlen im Bereich der eingegeben Werte frei bewegen kann.

#### **Antrieb vorbereiten**

- 1. Gewünschte Betriebsart in der Auswahlliste wählen.
- 2. Betriebsart über die Schaltfläche aktivieren.
- 3. Prüfen, ob die Endstufe eingeschaltet ist und ggf. über die entsprechende Schaltfläche einschalten.
	- Die Endstufe muss eingeschaltet sein, damit der Antrieb die vorgegebenen Fahrbefehle ausführt.

#### **Sollwerte eingeben**

Wenn sich die Steuerung in der ausgewählten Betriebsart befindet, können über den Eingabebereich Sollwerte eingegeben werden.

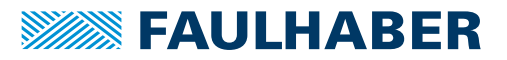

#### **Sollwerte automatisch senden**

In diesem Bereich können die zuvor eingegeben Sollwerte abwechselnd gesendet werden. Die Wartezeit zwischen den Fahrbefehlen kann über die entsprechende Auswahlliste eingestellt werden.

### <span id="page-16-0"></span>**9.2 Grafische Analyse**

Die grafische Analyse des Motion Manager 7 (Trace) bietet umfangreiche Möglichkeiten, um Parameterwerte aufzuzeichnen und zu analysieren.

Bis zu 4 Parameter können gleichzeitig aufgezeichnet werden.

#### **Aufzeichnungsarten**

Zwei verschiedene Aufzeichnungsarten stehen zur Verfügung:

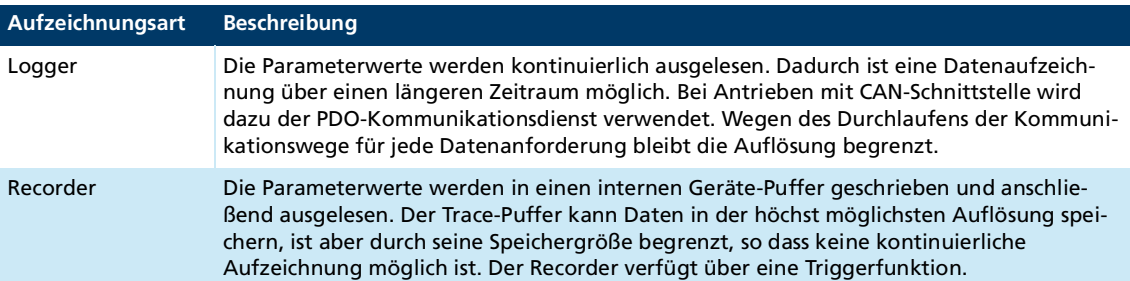

#### **Quelle**

Als Quelle kann eine der verfügbaren Konfigurationen ausgewählt werden. Diese beinhalten die Quellenauswahl und die entsprechende Konfiguration des Loggers bzw. Recorders. Die Konfiguration kann über den Link **Einstellungen bearbeiten** eingesehen und verändert werden.

#### **Modus**

Auswahl der Aufzeichnungsart Logger oder Recorder. Wenn für den Recorder eine Triggerquelle definiert wurde, kann der Triggermodus ausgewählt werden.

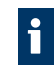

Controller mit CAN-Schnittstelle müssen im NMT-Zustand Operational sein, um den Logger-Modus verwenden zu können.

#### **Datenquellen**

Jede zugewiesene Datenquelle der aktuellen Quellenauswahl erhält einen eigenen Bereich zur Deaktivierung und Aktivierung und zur Einstellung der Skalierung.

Die Schaltflächen zur Skalierung haben folgende Bedeutung (von links nach rechts):

- Automatische Skalierung an- und ausschalten. Bei manueller Skalierung besitzt die Y-Achse die darunter angegebenen Werte für das Achsen-Minimum und -Maximum.
- Synchronisation mit anderen Y-Achsen aktivieren bzw. deaktivieren. Die Änderung einer Achseneinstellung wird für die anderen Achsen übernommen.
- Kurve zentrieren. Ist die automatische Skalierung aktiv, wird die aktuelle Achseneinstellung in die Eingabefelder übernommen. Ansonsten werden Achsen-Minimum und - Maximum bei gleichbleibendem Abstand verschoben.

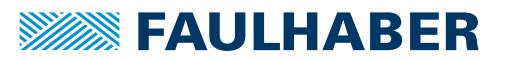

#### **Aufzeichnung**

Nach dem Start der Aufzeichnung werden die aktivierten Datenquellen als Kurven in unterschiedlicher Farbe dargestellt.

Die Aufzeichnung wird in folgenden Fällen beendet:

- **Aufzeichnung über Schaltfläche gestoppt.**
- Der Antrieb antwortet nicht.
- Der PC kann die Daten nicht schnell genug darstellen.
- Die Aufzeichnung wird in der Aufzeichnungsart Recorder beendet (Single Shot).
- **Ein linearer Puffer wird verwendet und dieser ist voll.**

#### **Aufzeichnung bearbeiten**

Die Aufzeichnung kann mit den Schaltflächen über dem Kurvendiagramm bearbeitet werden (von links nach rechts):

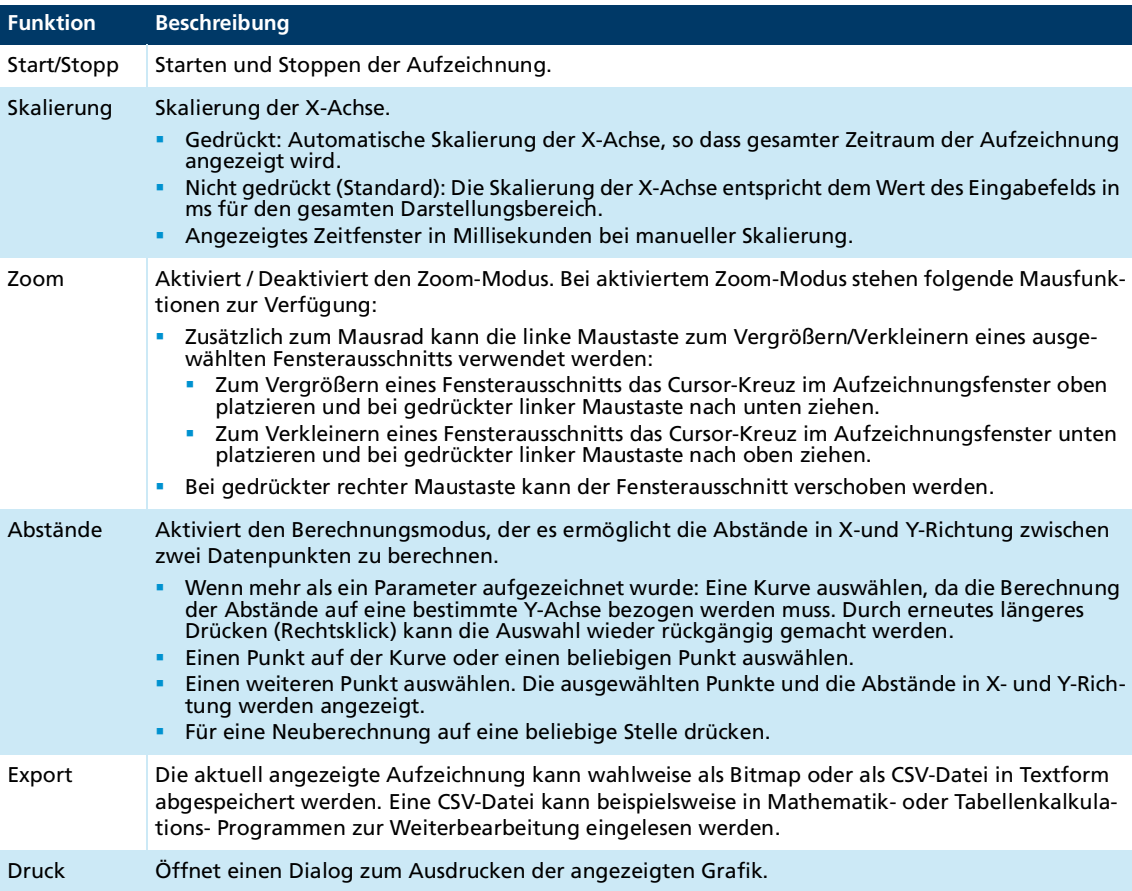

### <span id="page-17-0"></span>**9.3 Statusanzeige**

Die Statusanzeige zeigt den Zustand verschiedener Geräteparameter an, die zyklisch abgefragt werden.

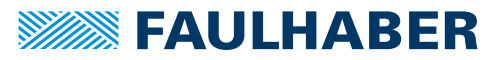

### <span id="page-18-0"></span>**9.4 Objekt-Browser**

Im Objekt-Browser können sämtliche Einträge des Objektverzeichnisses betrachtet und geändert werden.

#### **Register**

- **Communication: Kommunikationsobjekte nach CiA 301**
- Manufacturer: Herstellerspezifische Objekte
- Device: Objekte des Antriebsprofils nach CiA 402

Schreibgeschützte Parameter, die nicht geändert werden können, sind mit "**–**" in der Spalte **Neuer Wert** gekennzeichnet. Alle anderen Werte können ausgewählt und auf die entsprechende Zeile und Eingabe eines neuen Werts geändert werden.

#### **Funktionen**

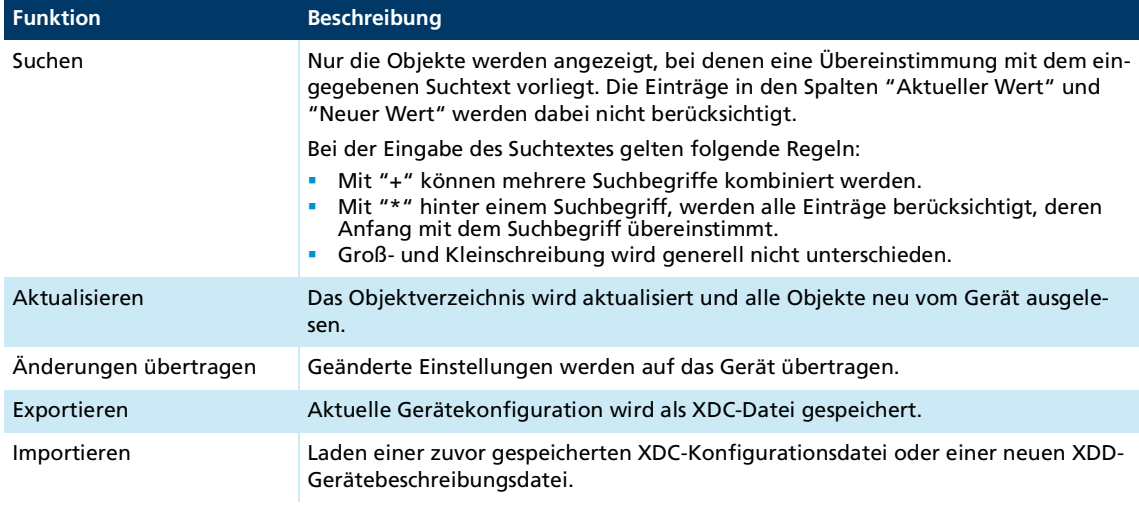

Gerätebeschreibungsdateien zur Einbindung in SPS-Steuerungen (EDS, ESI) befinden sich unter "Öffentliche Dokumente" des Benutzer-Verzeichnisses im Ordner "\Faulhaber\Motion Manager 7\Device description".

#### <span id="page-18-1"></span>**9.5 Terminal**

Das Terminal dient zur manuellen Befehlseingabe (siehe Kap. [12.1, S.](#page-23-3) 24) und zeichnet den Datenaustausch, Benutzeraktionen und Statusmeldungen auf.

### <span id="page-18-2"></span>**9.6 Reglerparameter**

Mit dem Tool **Reglerparameter** können Reglerparameter, Filtereinstellungen und Profilparameter im laufenden Betrieb geändert werden.

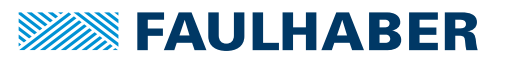

### Programmierung

# <span id="page-19-0"></span>**10 Programmierung**

<span id="page-19-1"></span>Der Aufgabenbereich **Programmierung** enthält eine Entwicklungsumgebung für Ablaufprogramme, die im Antrieb gespeichert und ausgeführt werden.

#### **Dateiverwaltung**

Im linken Bereich der Programmierumgebung befindet sich die Dateiverwaltung. Hier sind Dateien aufgelistet, die für den ausgewählten Antrieb angelegt und im Projektordner gespeichert wurden.

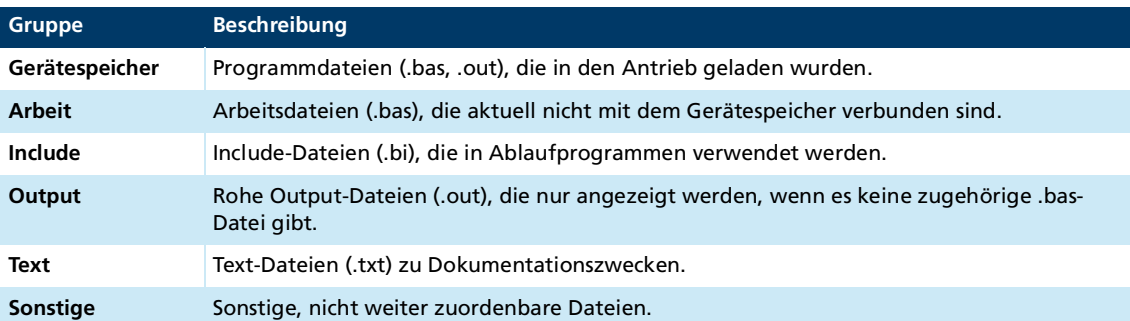

Die Dateiverwaltung ist in mehrere Gruppen aufgeteilt:

#### Dateitypen:

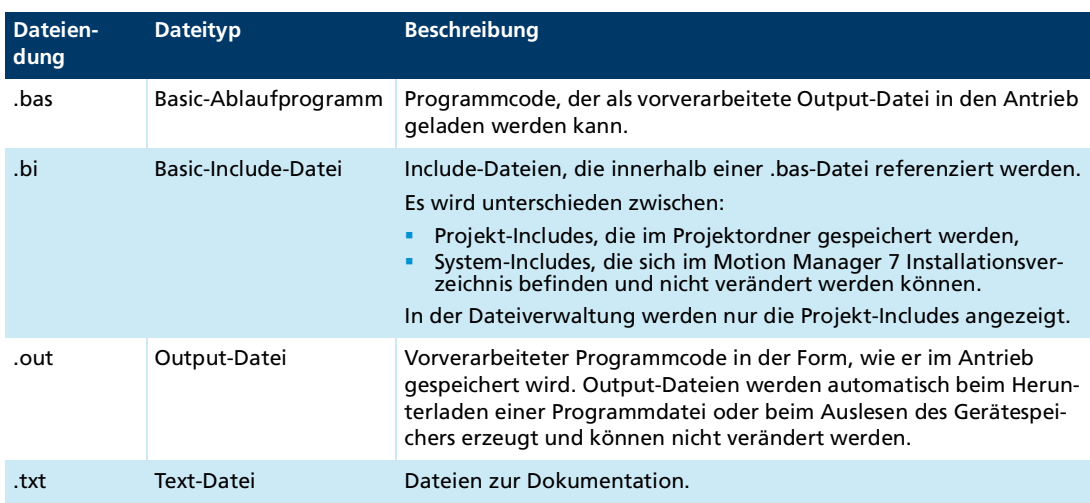

#### Dateistatus:

Dateien im Gerätespeicher können verschiedene Zustände haben:

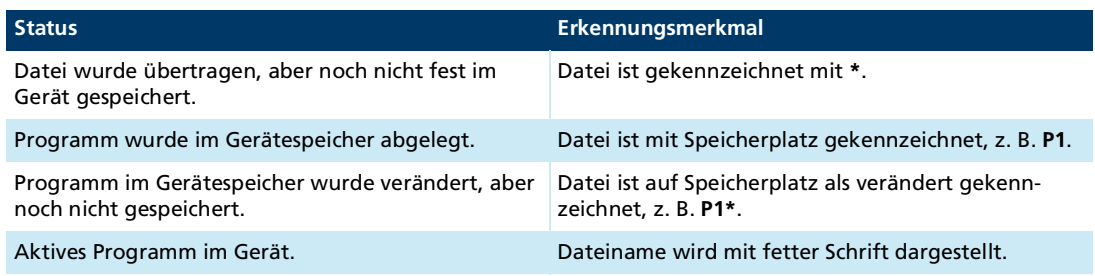

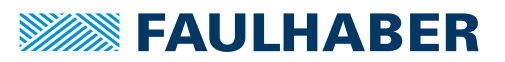

### **Programmierung**

- Dateien verwalten:
	- Über die Symbolleiste können neue Dateien erzeugt oder bestehende Dateien aus dem Dateisystem geöffnet werden. Das Speichern über die Symbolleiste bewirkt, dass die aktive Datei im Projektordner gespeichert wird.
	- Über die Speicher-Schaltfläche im Projektbereich werden in den Antrieb geladene Ablaufprogramme fest im Gerät gespeichert. Die Programmspeicher-Zuordnung bei neuen Dateien erfolgt dabei automatisch.
	- Über ein Kontextmenü können Programmen im Gerätespeicher bestimmte Programmspeicherplätze fest zugewiesen oder mit der Funktion **Löschen** aus dem Gerätespeicher entfernt werden. Programmdateien, die aus dem Gerätespeicher entfernt wurden, werden anschließend in der Gruppe **Arbeit** angezeigt. Wird die Programmdatei aus der Gruppe **Arbeit** gelöscht, wird sie komplett aus dem Projektordner gelöscht.

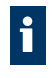

Um eine Output-Datei zu bearbeiten, muss über das Kontextmenü eine Kopie mit der Endung .bas erstellt werden. Damit wird die Datei, soweit möglich, zurückübersetzt und als Basic-Datei zur weiteren Bearbeitung angezeigt.

#### **Editor**

Im rechten Bereich der Programmierumgebung befindet sich der Editor-Bereich, der mehrere Dateien in einzelnen Reitern darstellen kann.

Reiter mit ausführbaren Programmdateien besitzen eine zusätzliche Symbolleiste, über die die Programme in den Antrieb geladen, gestartet, gestoppt oder weitergehend bedient werden können. Die einzelnen Funktionen und das Vorgehen bei der Programmierung und der Fehlersuche sind im zugehörigen Programmierhandbuch beschrieben.

Neue oder aus dem Dateisystem geöffnete Dateien werden mit dem Ausführen oder mit dem Laden in den Antrieb im Projektordner unter dem eingegebenen Namen gespeichert. Mit der Speicher-Schaltfläche der Editor-Symbolleiste wird eine neue Datei ebenfalls im Projektordner gespeichert, aber zunächst in der Gruppe **Arbeit** angezeigt. Beim Laden in den Antrieb wechselt die Datei dann von der Gruppe **Arbeit** in die Gruppe **Gerätespeicher**.

Für Basic-Dateien stehen am rechten Rand weitere Programmier-Tools zur Verfügung:

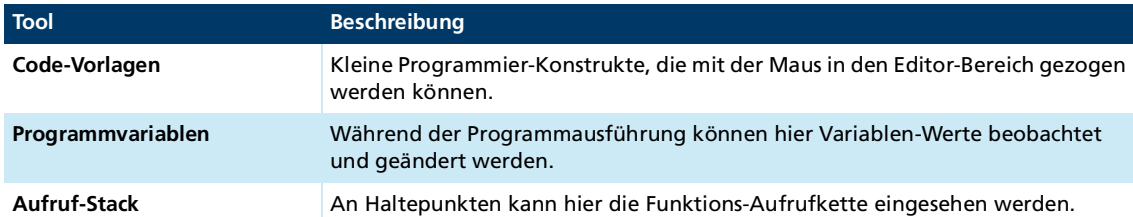

Die Liste der Code-Vorlagen kann durch eigene Code-Ausschnitte ergänzt werden:

- Den Code-Bereich im Editor markieren und mit der Maus in den Bereich der Code-Vorlagen ziehen.
- Mit der Taste **Entf** können hinzugefügte Code-Vorlagen wieder entfernt werden.

Beispiele für Ablaufprogramme befinden sich unter "Öffentliche Dokumente" des Benutzer-Verzeichnisses im Ordner "\Faulhaber\Motion Manager 7\Examples\MC Basic". Sie können auch direkt über das Erweiterungsmenü der Editor-Symbolleiste geladen werden.

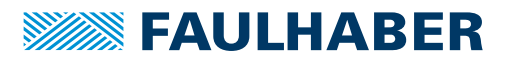

# Programmierung

Ablaufprogramme können an einem anderen PC auf eine der folgenden Weisen weiterbearbeitet werden:

- Das gesamte Projekt wird exportiert und am anderen PC importiert.
- Die Programm-Datei wird über das Kontextmenü exportiert und am anderen PC mit **Datei öffnen** geöffnet.

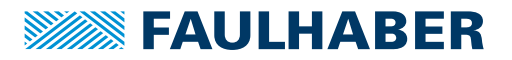

# **Wartung**

# <span id="page-22-0"></span>**11 Wartung**

<span id="page-22-1"></span>Der Aufgabenbereich **Wartung** enthält Informationen und Hinweise über aufgetretene Fehler und Warnungen. Außerdem bietet er die Möglichkeit zum Firmware-Update angeschlossener Antriebe.

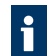

Ein Firmware-Update kann nur über die Schnittstelle durchgeführt werden, die von der angeschlossenen Steuerung als Update-Schnittstelle unterstützt wird.

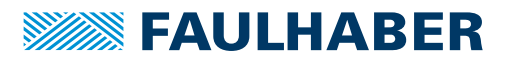

### <span id="page-23-0"></span>**12 Anhang**

### <span id="page-23-1"></span>**12.1 Motion Manager 7 Befehlsreferenz**

<span id="page-23-3"></span>Im Motion Manager 7 können Befehle in das Befehlseingabefeld des Terminal-Fensters eingegeben werden.

Die in diesem Kapitel angegebenen Befehle nur innerhalb der Motion Manager 7  $\vert \mathbf{i} \vert$ Umgebung verwenden. Die Befehle werden vom Motion Manager 7 interpretiert und in das Protokoll der jeweiligen Schnittstelle umgewandelt. In Ablaufprogrammen und bei Ansteuerung über andere Host-Systeme können die Befehle nicht verwendet werden.

Über eine vorangestellte dezimale Knotennummer kann ein beliebiger Knoten im Netzwerk angesprochen werden. Ohne Knotennummer wird der im Motion Manager 7 aktive Knoten angesprochen. Groß- und Kleinschreibung wird nicht unterschieden.

#### <span id="page-23-2"></span>**12.1.1 Zustandsmaschinen steuern**

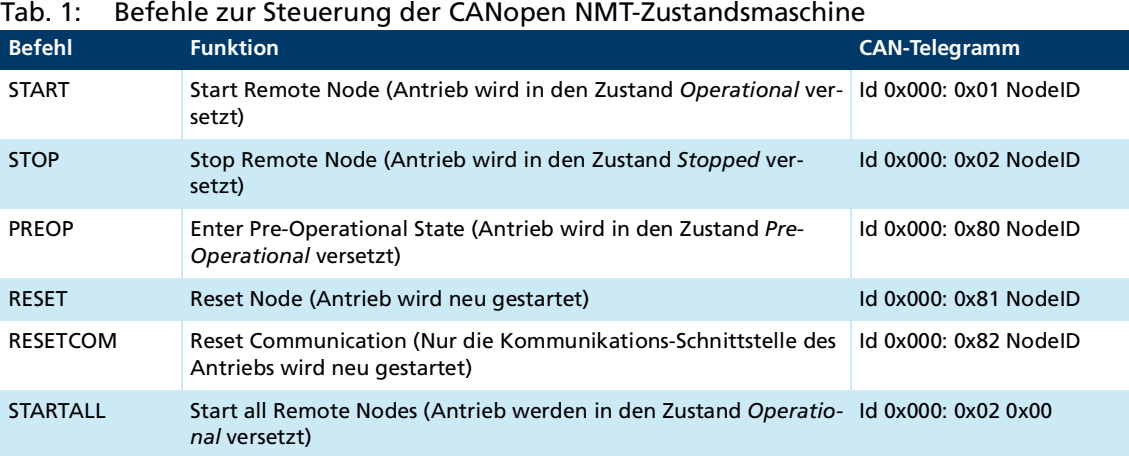

# **SEAULHABER**

# Anhang

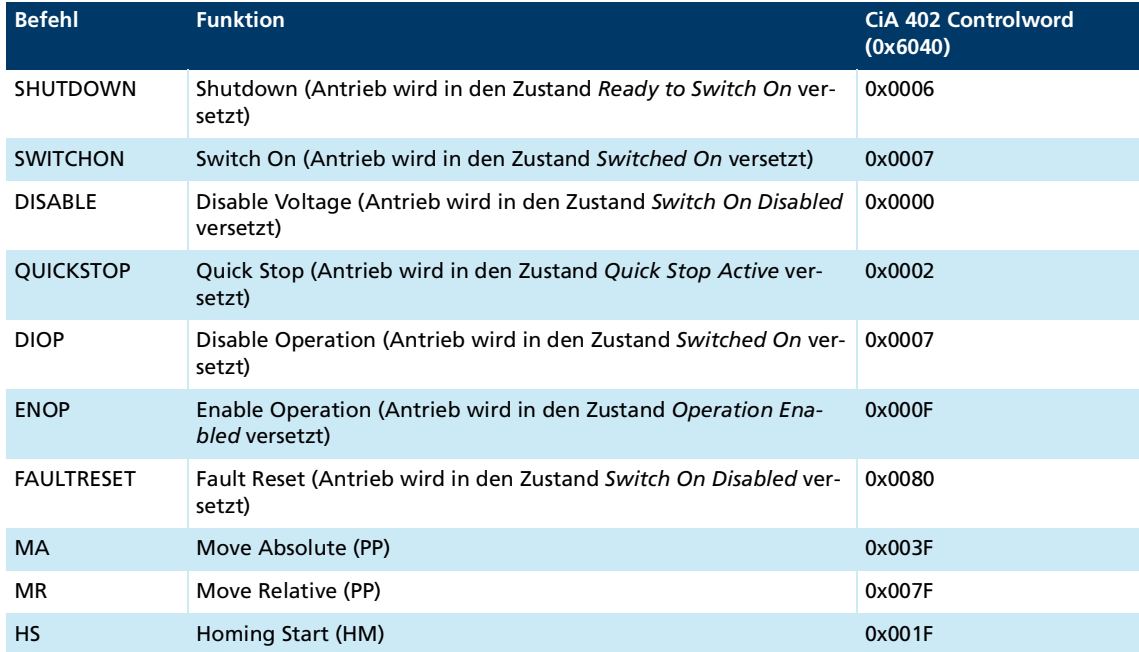

#### Tab. 2: Befehle zur Steuerung des CiA 402 Controlword

**Beispiel:** Knoten 10 in den Zustand *Operational* setzen:

- ▶ 10 START
	- Knoten 10 ist in den Zustand *Operational* versetzt worden.

**Beispiel:** Einschaltsequenz, um den im Motion Manager 7 aktiven Antrieb in den Zustand *Operation Enabled* zu versetzen:

- SHUTDOWN
- SWITCHON
- ENOP
	- Der Antrieb ist im Zustand *Operation Enabled*

In der Betriebsart PP wird ein neuer Positionswert erst an der steigenden Flanke von Bit 4 im Controlword übernommen. Aus diesem Grund ist sicherzustellen, dass vor Ausführung des Befehls MA oder MR dieses Bit z. B. über den Befehl ENOP wieder zurückgesetzt wird.

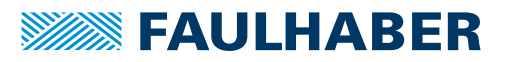

#### <span id="page-25-0"></span>**12.1.2 Objekte im Objektverzeichnis beschreiben**

Befehle mit einem Argument erwarten einen dezimalen Zahlenwert im Anschluss eines Befehls. Bei erfolgreicher Ausführung wird im Terminal-Fenster der Wert **OK** zurückgegeben. Bei nicht erfolgreicher Ausführung wird eine SDO-Fehlermeldung im Klartext oder ein Timeout-Fehler zurückgegeben.

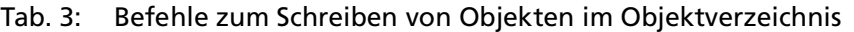

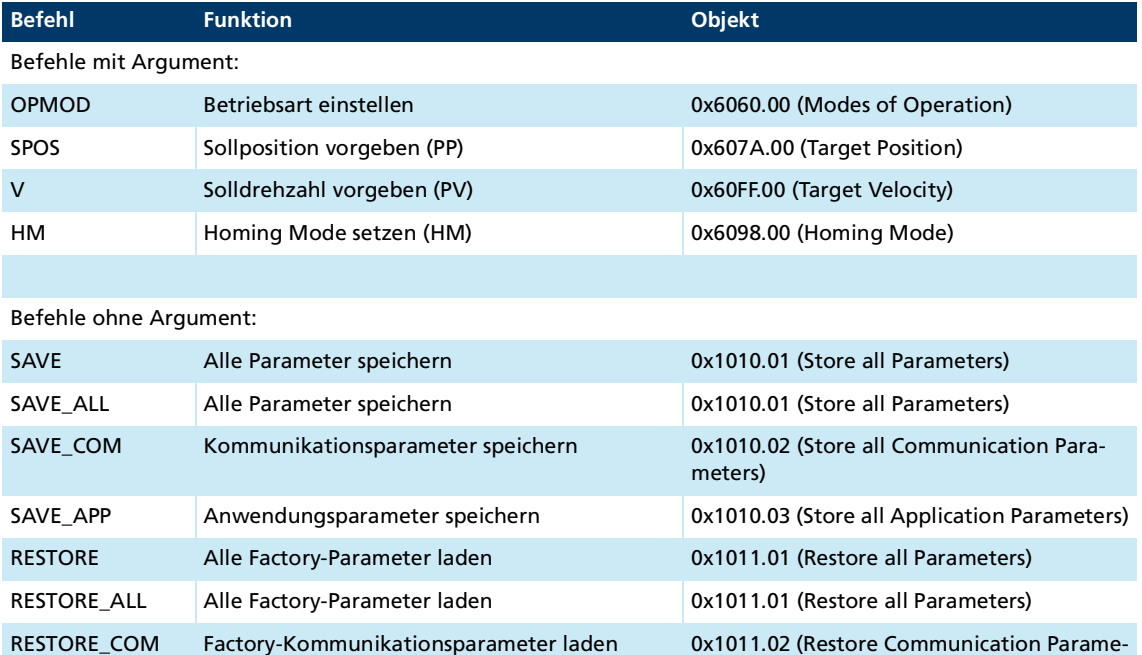

**Beispiel:** Profile Position Mode (PP) einstellen und den Antrieb relativ um 10 000 Inkremente (bzw. eingestellter Positioniereinheit) verfahren.

RESTORE\_APP Factory-Anwendungsparameter laden 0x1011.03 (Restore Application Parameters)

ters)

- Folgende Befehlsfolge senden:
	- a) **OPMOD 1**
	- b) **SPOS 10000**
	- c) **MR**
- Antrieb wurde im Profile Position Mode um 10 000 Inkremente (bzw. der eingestellten Positioniereinheit) verfahren.

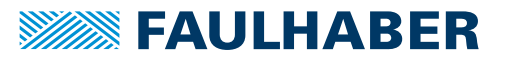

#### <span id="page-26-0"></span>**12.1.3 Objekte im Objektverzeichnis lesen**

Bei erfolgreicher Ausführung wird im Terminal-Fenster die Antwort als String zurückgegeben (Zahlenwerte in Dezimaldarstellung). Bei nicht erfolgreicher Ausführung wird eine SDO-Fehlermeldung im Klartext oder ein Timeout-Fehler ausgegeben.

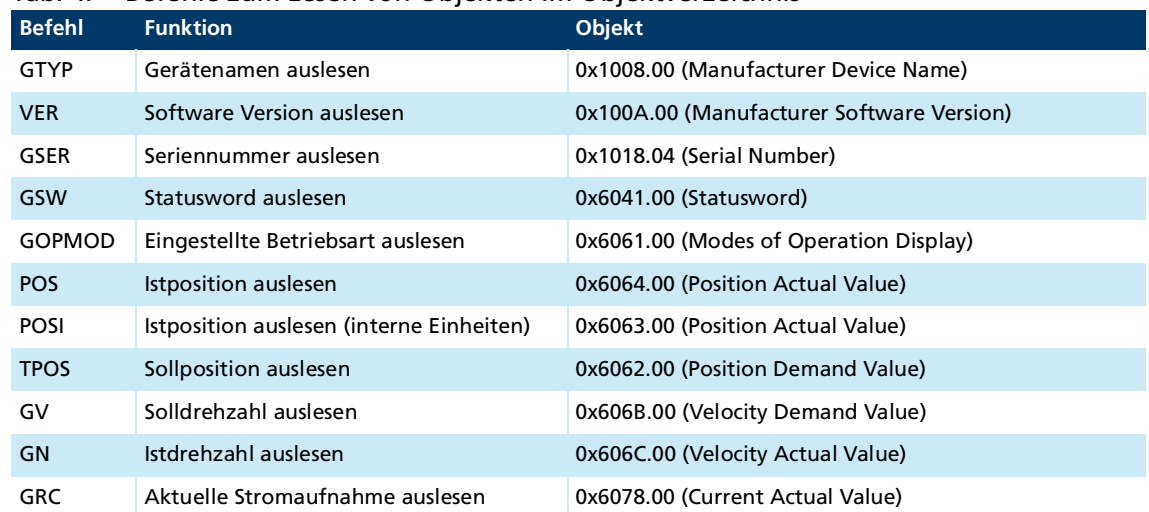

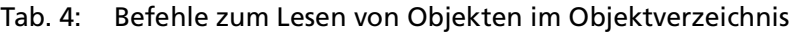

**Beispiel:** Aktuelle Position auslesen.

- Folgenden Befehl senden:
	- a) **POS**
- $\&$  Aktueller Wert der Istposition wurde ausgelesen.

#### <span id="page-26-1"></span>**12.1.4 Beliebige Objekte im Objektverzeichnis schreiben**

Durch die Angabe von Index (xxxx) und Subindex (yy) in hexadezimaler Schreibweise können beliebige Objekte im Objektverzeichnis adressiert werden. Der einzutragende Wert muss im Anschluss als hexadezimales Argument angegeben werden. Die Länge des hexadezimalen Arguments (Anzahl Datenbytes) muss mit dem Typ des zu schreibenden Objekts übereinstimmen. Das niederwertigste Byte steht hierbei ganz rechts.

- Int8 = 1 Byte
- Int16 =  $2$  Byte
- $\blacksquare$  Int32 = 4 Byte

Ein Byte im Argument wird durch zwei Hexadezimalzeichen dargestellt (00...FF).

Bei erfolgreicher Ausführung wird im Terminal-Fenster der Wert **OK** zurückgegeben. Bei nicht erfolgreicher Ausführung wird eine SDO-Fehlermeldung im Klartext oder ein Timeout-Fehler ausgegeben.

#### Tab. 5: Befehl zum Schreiben eines beliebigen Objekts im Objektverzeichnis

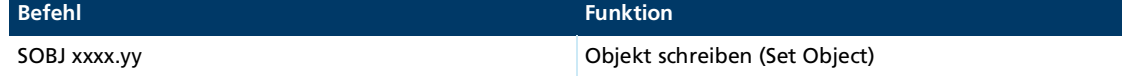

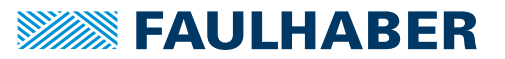

**Beispiel:** Beschleunigungswert von Knoten 10 auf den Wert 500 ändern (Profile Acceleration 0x6083.00, Int32).

- Folgende Befehlsfolge senden:
	- a) **10 SOBJ 6083.00 000001F4**
- Beschleunigungswert wurde auf 500 geändert.

Der Befehl SLOBJ steht für das Schreiben von String-Objekten zur Verfügung. Hierfür sind als Argument die Hex-Werte der ASCII-Zeichen des Strings von links nach rechts anzugeben.

#### <span id="page-27-0"></span>**12.1.5 Beliebiges Objekt im Objektverzeichnis lesen**

Durch die Angabe von Index (xxxx) und Subindex (yy) in hexadezimaler Schreibweise können beliebige Objekte im Objektverzeichnis adressiert werden. Bei erfolgreicher Ausführung wird im Terminal-Fenster die Antwort als String zurückgegeben (Zahlenwerte in Dezimaldarstellung). Bei nicht erfolgreicher Ausführung wird eine SDO-Fehlermeldung im Klartext oder ein Timeout-Fehler ausgegeben.

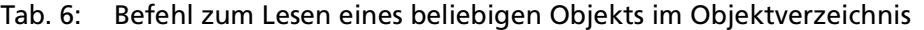

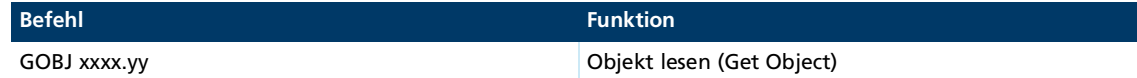

**Beispiel:** Beschleunigungswert von Knoten 10 auslesen.

- Folgenden Befehl senden:
	- a) **10 GOBJ 6083.00**
- Beschleunigungswert von Knoten 10 wurde ausgegeben.
- Objekteinträge mit einer Datenlänge bis zu 4 Byte werden bei der Rückgabe generell als Integer-Werte interpretiert.

Der Befehl **GLOBJ** steht für das Auslesen von String-Objekten zur Verfügung.

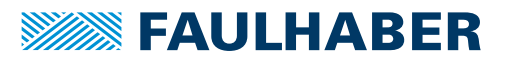

#### <span id="page-28-0"></span>**12.1.6 Beliebige Telegramme übertragen**

Durch Angabe der COB-ID bei CAN-Kommunikation oder der Knotennummer bei RS232/ USB-Kommunikation (xxx) in dreistelliger hexadezimaler Schreibweise können beliebige Telegramme des zu Grunde liegenden Protokolls versendet werden. Die zu übertragenden Telegramm-Datenbytes müssen im Anschluss entsprechend der Position im Telegramm als hexadezimale Werte angegeben werden (niederwertigstes Byte links).

Tab. 7: Befehle zum Lesen eines beliebigen Objekts im Objektverzeichnis

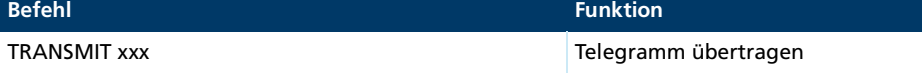

**Beispiel:** Controlword mit dem Wert 0x007F über RxPDO1 von Knoten 10 (COB-ID = 0x20A) versenden.

Folgenden Befehl senden:

a) **TRANSMIT 20A 7F00**

Bei RS232/USB-Kommunikation müssen die zu versendenden Daten ohne die Bytes SOF, EOF, Länge und CRC angegeben werden.

### <span id="page-28-1"></span>**12.2 Problemlösung**

#### <span id="page-28-2"></span>**12.2.1 Port nicht vorhanden**

Sicherstellen, dass ein geeigneter Port verwendet wird. Der Motion Manager 7 unterstützt die in [Kap.](#page-7-1) 3, S. 8 angegebenen Schnittstellen und Treiber-Anbindungen.

#### <span id="page-28-3"></span>**12.2.2 Port kann nicht geöffnet werden**

Wenn der Port nicht geöffnet werden kann, wird er vielleicht von einer anderen Anwendung verwendet.

- Anwendung, die den Port verwendet, schließen.
	- In manchen Fällen wird der Port von Anwendungen nicht freigegeben, auch wenn diese beendet wurden.
- Wenn der Port nicht freigegeben wurde, den PC neu starten.

Bei Problemen mit der USB-Verbindung kann auch eine der folgenden Maßnahmen helfen:

- Das USB-Kabel aus- und wieder einstecken.
- Die Stromversorgung des Controllers aus- und wieder einschalten.

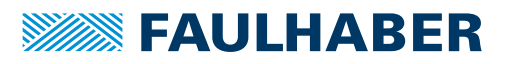

#### <span id="page-29-0"></span>**12.2.3 Keine Verbindung zum angeschlossenen Gerät**

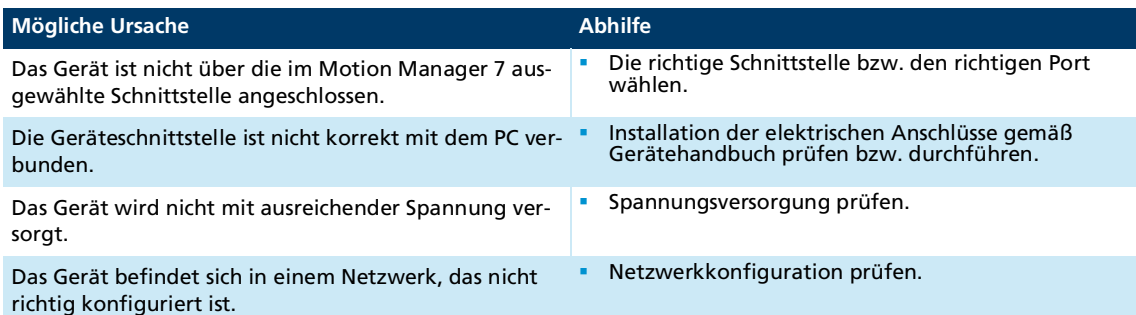

 Zur Konfiguration eines Antriebs für Netzwerkbetrieb das Kommunikationshandbuch des Controllers beachten.

Generell müssen folgende Punkte berücksichtigt werden:

- Alle Knoten müssen dieselbe Übertragungsrate haben.
- **Jeder Knoten muss eine eindeutige Knotennummer haben.**
- Im Zweifelsfall alle Steuerungen zunächst einzeln konfigurieren und anschließend miteinander verbinden.

#### <span id="page-29-1"></span>**12.2.4 Motor läuft nicht an**

- 1. Prüfen, ob im Aufgabenbereich **Inbetriebnahme** der richtige Motor und die richtige Spannungsvariante eingestellt sind.
- 2. Wenn der angeschlossene Motor korrekt eingestellt ist, folgende mögliche Ursachen prüfen:

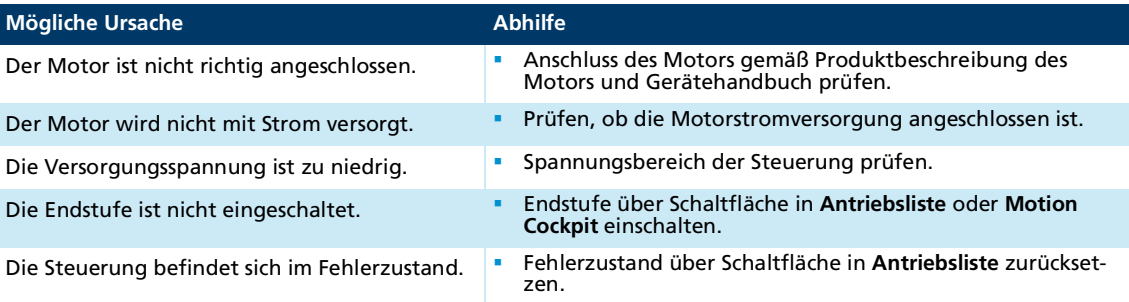

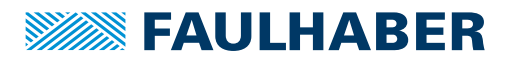

### <span id="page-30-1"></span><span id="page-30-0"></span>**13.1 FAULHABER Lizenzvertrag**

#### **End User Lizenzvertrag für Software der Dr. Fritz Faulhaber GmbH & Co. KG**

zwischen

(1) **Dr. Fritz Faulhaber GmbH & Co. KG**, Daimlerstraße 23, 71101 Schönaich - nachfolgend "FAULHABER" -

und

(2) Ihnen als Anwender

- nachfolgend "Lizenznehmer" -

Die Parteien zu (1) und (2) werden nachfolgend auch gemeinsam als die "**Parteien**" und einzeln als eine "**Partei**" bezeichnet.

#### **VORBEMERKUNG**

- (A) FAULHABER konstruiert Antriebssysteme und stellt diese her. Zudem hat FAULHABER verschiedene Softwareprodukte entwickelt. Beispielsweise ermöglicht der "FAULHA-BER Motion Manager" (nachfolgend "**Motion Manager**") die Inbetriebnahme und Konfiguration von FAULHABER Antriebssystemen. Einzelheiten ergeben sich - soweit vorhanden - aus dem zum jeweiligen Softwareprodukt gehörigen Handbuch. Soweit nicht ausdrücklich anders geregelt, wird das Softwareprodukt dem Lizenznehmer ohne zusätzliche Vergütung als Ergänzung zu anderen von FAULHABER angebotenen Hardund Softwareprodukten zur Verfügung gestellt.
- (B) Der Lizenznehmer beabsichtigt ein oder mehrere Softwareprodukt(e) in seinem Unternehmen einzusetzen. FAULHABER ist dazu bereit, dem Lizenznehmer zu den Bedingungen dieses End User Lizenzvertrags für Software der Dr. Fritz Faulhaber GmbH & Co. KG (nachfolgend "**Vertrag**") an dem bzw. den Softwareprodukten Nutzungsrechte einzuräumen. Die Einzelheiten hierzu ergeben sich aus [§ 2](#page-32-0).

Dies vorausgeschickt, vereinbaren die Parteien was folgt:

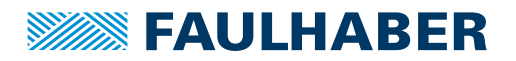

#### **§ 1 Vertragsgegenstand**

- (1) Gegenstand dieses Vertrags ist die Überlassung eines oder mehrerer der in Absatz [\(2\)](#page-31-0) aufgeführten Softwareprodukte (nachfolgend "**Lizenzgegenstand**") und die Einräumung der in [§ 2](#page-32-0) beschriebenen Nutzungsrechte durch FAULHABER an den Lizenznehmer.
- <span id="page-31-0"></span>(2) Die Regelungen dieses Vertrags betreffen die nachfolgend aufgeführten Kategorien von Lizenzgegenständen, inklusiv dazugehöriger Handbücher, sofern vorhanden:
	- a) Motion Manager mit dazugehöriger Benutzerdokumentation;
	- b) Programmierbibliotheken;
	- c) Firmware;
	- d) Ablaufprogramme.
- <span id="page-31-2"></span><span id="page-31-1"></span>(3) Nicht Gegenstand dieses Vertrags sind insbesondere folgende Leistungen:
	- a) Installation oder sonstige Einrichtung des Lizenzgegenstands beim Lizenznehmer;
	- b) etwaige individuelle Einstellungen von variablen Parametern des Lizenzgegenstands entsprechend den Anforderungen des Lizenznehmers (Customizing);
	- c) individuelle Programmerweiterungen für den Lizenznehmer (individuelle Modifikationen);
	- d) Anpassungen von Schnittstellen an die Bedürfnisse des Lizenznehmers;
	- e) Einweisung und Schulung der Programmbenutzer des Lizenznehmers;
	- f) Pflege des Lizenzgegenstands, insbesondere Lieferung neuer, zukünftiger Versionen.

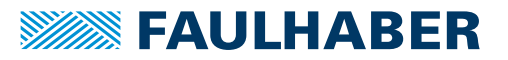

#### **§ 2 Inhalt und Umfang der Nutzungsrechte**

- <span id="page-32-0"></span>(1) Alle Rechte am Lizenzgegenstand stehen ausschließlich FAULHABER oder ihren Lizenzgebern zu. Dem Lizenznehmer stehen am Lizenzgegenstand ausschließlich die in diesem Vertrag vereinbarten Rechte zu.
- (2) Die Parteien sind sich darüber einig, dass der Lizenzgegenstand und die zugehörigen Dokumente, einschließlich zukünftiger Versionen urheberrechtlich geschützt sind und nach Maßgabe des [§ 6](#page-38-0) Vertrauliche Informationen sowie Geschäftsgeheimnisse von FAULHABER darstellen.
- (3) Soweit in Absatz [\(4\)](#page-34-0) nicht anders geregelt, räumt FAULHABER dem Lizenznehmer die folgenden Nutzungsrechte am Lizenzgegenstand ein:
	- a) FAULHABER räumt dem Lizenznehmer das räumlich und zeitlich unbeschränkte, nicht ausschließliche Recht ein, den Lizenzgegenstand für die eigenen Zwecke und für die Zwecke des Kunden des Lizenznehmers bestimmungsgemäß nach Maßgabe der folgenden Absätze zu nutzen.
	- b) Dieses Recht umfasst die Installation des Lizenzgegenstands sowie das Laden, Anzeigen und Ablaufenlassen des installierten Lizenzgegenstands sowie das Speichern des Lizenzgegenstands im Arbeitsspeicher der Hardware, auf dem der Lizenzgegenstand installiert ist. Der Lizenznehmer ist insbesondere nicht berechtigt, den Lizenzgegenstand zu bearbeiten oder sonst zu verändern, es sei denn, dies ist in diesem Vertrag ausdrücklich gestattet.
	- c) Vervielfältigungen des Lizenzgegenstands sind nur insoweit zulässig, als dies für den vertragsgemäßen Gebrauch notwendig ist. Der Lizenznehmer darf vom Lizenzgegenstand Sicherungskopien nach den Regeln der Technik im notwendigen Umfang und in unveränderter Form anfertigen, und zwar insbesondere auch im Rahmen seiner normalen Sicherung der Systemumgebung.
	- d) Der Lizenznehmer ist zur Übertragung des Lizenzgegenstands berechtigt, wenn (i) der Lizenznehmer den Lizenzgegenstand gemeinsam mit originalen Hardwarekomponenten von FAULHABER weitergibt, (ii) die Weitergabe des Lizenzgegenstands für den Dritten unentgeltlich erfolgt, (iii) der Lizenznehmer sicherstellt, dass dem Dritten keine weitergehenden Rechte an dem Lizenzgegenstand eingeräumt werden als dem Lizenznehmer nach diesem Vertrag zustehen und (iv) dem Dritten mindestens die in Bezug auf den Lizenzgegenstand bestehenden Pflichten dieses Vertrags auferlegt werden. Als Dritte gelten auch solche Unternehmen, die i. S. d. § 15 AktG mit dem Lizenznehmer verbunden sind.
	- e) FAULHABER ist berechtigt, den Lizenzgegenstand ohne vorherige Ankündigung zu aktualisieren, z. B. um Fehler zu beheben oder Funktionen zu verbessern oder zu erweitern. Ersetzt die aktualisierte Version den zuvor überlassenen Lizenzgegenstand, so unterliegt diese ebenfalls den Bestimmungen dieses Vertrags.

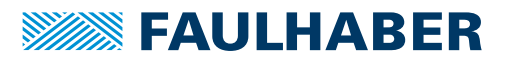

- f) Der Lizenznehmer darf den Lizenzgegenstand nur im Rahmen der bestimmungsgemäßen Verwendung und nur dann für den produktiven Betrieb nutzen, wenn der Lizenzgegenstand für den konkreten Anwendungsfall qualifiziert ist. "**Produktiver Betrieb**" bedeutet die Ansteuerung des jeweiligen durch FAULHA-BER hergestellten Antriebssystems durch den Lizenzgegenstand im laufenden Betrieb der Anwendung im konkreten Einsatzbereich des Lizenznehmers, allein oder in Kombination mit weiteren Komponenten eines Gesamtsystems. Die Qualifizierung für den konkreten Anwendungsfall setzt insbesondere voraus, dass entsprechende Tests in der Produktivumgebung in ausreichender Weise erfolgreich durchgeführt wurden und für den konkreten Anwendungsfall bestehende rechtliche Vorgaben und Anforderungen bei der Nutzung vom Lizenznehmer vollständig erfüllt werden (z. B. internationale Standards und Normen). Dies gilt insbesondere für den Einsatz zu medizintechnischen und militärischen Zwecken sowie in sicherheitskritischen Bereichen (z. B. im Bereich der Luft- und Raumfahrt sowie zur Steuerung kerntechnischer Anlagen).
- g) Der Lizenznehmer hat gegen FAULHABER keinen Anspruch auf Herausgabe des Quellcodes oder der Quellcodedokumentation. Abweichend hiervon ist der Quellcode des Lizenzgegenstands Bestandteil der Nutzungseinräumung, soweit dies in diesem Vertrag (insbesondere in Abs. [\(4\)](#page-34-0) unten) ausdrücklich bestimmt wird.
- h) Soweit der dem Lizenznehmer von FAULHABER überlassene Lizenzgegenstand Open-Source Software oder Software enthält, für die FAULHABER nur ein abgeleitetes Nutzungsrecht besitzt (nachfolgend "**Drittsoftware**"), gelten zusätzlich und vorrangig die Nutzungsregelungen, denen diese Drittsoftware unterliegt. Die innerhalb eines Lizenzgegenstands jeweils verwendete Drittsoftware, die auf die Drittsoftware anwendbaren Lizenzbedingung(en) sowie eventuell vorhandene Urhebervermerke sind jeweils im dazugehörigen Handbuch genannt oder werden dem Lizenznehmer mit der Auslieferung des Lizenzgegenstands in einer separaten Datei zum Download zur Verfügung gestellt. Der Lizenznehmer ist verpflichtet, die jeweiligen Lizenzbedingungen einzuhalten. Im Fall der Verletzung dieser Lizenzbedingungen durch den Lizenznehmer sind neben FAULHABER auch die Lizenzgeber berechtigt, die daraus entstehenden Ansprüche und Rechte im eigenen Namen geltend zu machen.

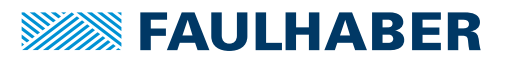

- <span id="page-34-0"></span>(4) Die Nutzungsrechte gemäß Absatz [\(3\)](#page-31-1) werden für die nachfolgend genannten Lizenzgegenstände wie folgt ergänzt bzw. modifiziert:
	- a) Motion Manager
		- aa) Die bestimmungsgemäße Verwendung des Motion Managers ergibt sich - soweit vorhanden - aus der jeweils aktuellen Version des zugehörigen Handbuchs, das auf der Webseite von FAULHABER zur Verfügung gestellt wird.
		- bb) Der Motion Manager darf nur verwendet werden, wenn der Lizenznehmer sicherstellt, dass bei dessen Verwendung keine Verletzung oder Schädigung der Gesundheit und keine Gefahr materieller Schäden für Sachwerte (z. B. Anlagen) möglich ist.
		- cc) Der Lizenznehmer darf den Motion Manager nicht im produktiven Betrieb verwenden. Klarstellend halten die Parteien fest, dass eine solche Verwendung keine bestimmungsgemäße Nutzung des Motion Managers darstellt. Dasselbe gilt für die Verwendung zur Ansteuerung von Antriebssystemen, die nicht durch FAULHABER hergestellt wurden, sowie die Verwendung zur Ansteuerung von Antriebssystemen, die zwar durch FAULHABER hergestellt wurden, die aber nicht in der Programmbeschreibung aufgeführt sind. Abweichend hiervon gilt, dass im Motion Manager enthaltene Ablaufprogramme zur Verwendung im produktiven Betrieb angepasst und genutzt werden dürfen, sofern diese gemäß Absatz [\(3\)](#page-31-1) [f\)](#page-31-2) in der Anwendung qualifiziert wurden.
		- dd) Das Dekompilieren sowie sonstige Arten des Reverse Engineering sind grundsätzlich unzulässig. Hiervon ausgenommen ist das Recht des Lizenznehmers, das Funktionieren des Motion Managers zu beobachten, zu untersuchen oder zu testen, um die einem Programmelement zugrundeliegenden Ideen und Grundsätze zu ermitteln, wenn dies durch Handlungen zum Laden, Anzeigen, Ablaufen, Übertragen oder Speichern des Programms geschieht, zu denen er nach Maßgabe dieses Vertrags berechtigt ist (§ 69d Abs. 3 UrhG). Zudem ist der Lizenznehmer abweichend von Satz 1 zur Dekompilierung zu Zwecken der Herstellung eines interoperablen Programms ausschließlich unter den Bedingungen des § 69e Abs. 1 und in den Schranken des § 69e Abs. 2 UrhG berechtigt. Die vorstehenden Rechte bestehen nur, wenn der Lizenznehmer vor jeder derartigen Handlung die von ihm benötigten Informationen bei FAULHABER angefragt und nicht innerhalb angemessener Zeit die erforderlichen Informationen erhalten hat. Im Rahmen seiner Anfrage hat der Lizenznehmer FAULHABER sämtliche zur Beurteilung der Anfrage erforderlichen Informationen bereitzustellen.
		- ee) Jede weitergehende Nutzung des Motion Managers, insbesondere die Einräumung von Unterlizenzen, bedarf der vorherigen ausdrücklichen und schriftlichen Zustimmung von FAULHABER. Dies gilt nicht bei einem Verkauf der Antriebssysteme, soweit deren ordnungsgemäße Nutzung den Einsatz des Motion Managers erfordert.
		- ff) Die Nutzung des Motion Managers ist ausschließlich in Verbindung mit originalen Hardwarekomponenten von FAULHABER gestattet. Die Nutzung für Fremdhardware ist untersagt.

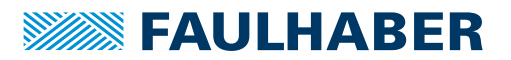

- b) Programmierbibliotheken
	- aa) Dem Lizenznehmer wird das Recht eingeräumt, Quellcode-Dateien der Programmierbibliotheken zu bearbeiten und diese Bearbeitungen an Dritte zu übertragen. Die Bearbeitung von Objektcode-Dateien der Programmierbibliotheken ist dagegen untersagt.
	- bb) Die Nutzung der Programmierbibliotheken ist ausschließlich in Verbindung mit originalen Hardwarekomponenten von FAULHABER gestattet. Die Nutzung für Fremdhardware ist untersagt.
	- cc) FAULHABER stellt dem Lizenznehmer bei Bedarf und nach eigenem Ermessen Handbücher für die Programmierbibliotheken auf der Webseite von FAULHABER zum Download zur Verfügung. Ein Anspruch des Lizenznehmers auf Bereitstellung eines Handbuchs besteht nicht. Soweit eine bestimmungsgemäße Verwendung der Programmierbibliotheken festgelegt ist, ergibt sich diese - soweit vorhanden - aus der jeweils aktuellen Version des zugehörigen Handbuchs.
	- dd) Die Programmierbibliotheken dürfen nur verwendet werden, wenn der Lizenznehmer sicherstellt, dass bei ihrer Verwendung keine Verletzung oder Schädigung der Gesundheit und keine Gefahr materieller Schäden für Sachwerte (z. B. Anlagen) möglich ist.
- c) Firmware
	- aa) Die bestimmungsgemäße Verwendung der Firmware ergibt sich aus der jeweils aktuellen Version des zugehörigen Handbuchs, das auf der Webseite von FAULHABER zur Verfügung gestellt wird.
	- bb) Die Firmware darf nur verwendet werden, wenn der Lizenznehmer sicherstellt, dass bei ihrer Verwendung keine schweren Verletzungen oder erhebliche Schäden für Sachwerte (z. B. Anlagen) möglich ist.
	- cc) Die Nutzung der Firmware ist ausschließlich in Verbindung mit originalen Hardwarekomponenten von FAULHABER gestattet. Das Recht zur Nutzung der Firmware für Hardware eines Dritten besteht nur nach vorheriger schriftlicher Zustimmung durch FAULHABER.

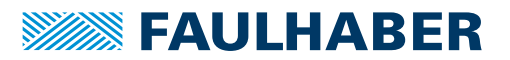

- dd) Das Dekompilieren sowie sonstige Arten des Reverse Engineering sind grundsätzlich unzulässig. Hiervon ausgenommen ist das Recht des Lizenznehmers, das Funktionieren der Firmware zu beobachten, zu untersuchen oder zu testen, um die einem Programmelement zugrundeliegenden Ideen und Grundsätze zu ermitteln, wenn dies durch Handlungen zum Laden, Anzeigen, Ablaufen, Übertragen oder Speichern des Programms geschieht, zu denen er nach Maßgabe dieses Vertrages berechtigt ist (§ 69d Abs. 3 UrhG). Zudem ist der Lizenznehmer abweichend von Satz 1 zur Dekompilierung zu Zwecken der Herstellung eines interoperablen Programms ausschließlich unter den Bedingungen des § 69e Abs. 1 und in den Schranken des § 69e Abs. 2 UrhG berechtigt. Die vorstehenden Rechte bestehen nur, wenn der Lizenznehmer vor jeder derartigen Handlung die von ihm benötigten Informationen bei FAULHABER angefragt und nicht innerhalb angemessener Zeit die erforderlichen Informationen erhalten hat. Im Rahmen seiner Anfrage hat der Lizenznehmer FAULHABER sämtliche zur Beurteilung der Anfrage erforderlichen Informationen bereitzustellen.
- d) Ablaufprogramme
	- aa) Ablaufprogramme sind Programme, die auf spezifischer FAULHABER Controller Hardware ausführbar sind.
	- bb) Dem Lizenznehmer wird das Recht eingeräumt, Ablaufprogramme zu bearbeiten und diese Bearbeitungen an Dritte zu übertragen, sofern diese in Quellcodeform ausgeliefert wurden.
	- cc) Die Nutzung der Ablaufprogramme ist ausschließlich in Verbindung mit originalen Hardwarekomponenten von FAULHABER gestattet. Das Recht zur Nutzung der Ablaufprogramme auf der Hardware eines Dritten besteht nur nach vorheriger schriftlicher Zustimmung durch FAULHABER.

#### **§ 3 Lieferung**

- (1) Der Lizenzgegenstand wird in der zum Zeitpunkt der Auslieferung vorhandenen Form ("as is") geliefert.
- (2) Die Lieferung des Lizenzgegenstands erfolgt in digitaler Form durch Bereitstellung zum Download auf der Webseite von FAULHABER oder individuell per E-Mail. FAULHA-BER ist nicht verpflichtet, den Lizenzgegenstand auf physischen Datenträgern bereitzustellen.
- (3) FAULHABER prüft den Lizenzgegenstand vor Bereitstellung mit einem zum Zeitpunkt der jeweiligen Bereitstellung aktuellen Virenscanner auf etwaig vorhandene Schadsoftware. Weitergehende Pflichten von FAULHABER in Bezug auf die Freiheit von Schadsoftware bestehen nicht.

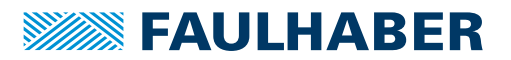

#### **§ 4 Pflichten des Lizenznehmers**

- (1) Der Lizenznehmer ist verpflichtet, für eine ausreichende technische Betriebs- und Systemumgebung und für den ordnungsgemäßen Betrieb des Lizenzgegenstands zu sorgen. Die Einrichtung der Betriebs- und Systemumgebung für den Lizenzgegenstand liegt allein in der Verantwortung des Lizenznehmers.
- (2) Wenn der produktive Betrieb des Lizenzgegenstands nach diesem Vertrag gestattet ist, hat der Lizenznehmer sicherzustellen, dass die Anforderungen gemäß A.I. § 2(3)f) vor dem produktiven Betrieb des Lizenzgegenstands vollständig erfüllt sind. § 377 HGB bleibt unberührt.
- (3) Für die Installation und Implementierung des Lizenzgegenstands auf den Systemen des Lizenznehmers ist dieser allein verantwortlich.
- (4) Der Lizenznehmer hat alle erforderlichen und zumutbaren Maßnahmen zu ergreifen, um Schäden durch den Lizenzgegenstand zu verhindern oder zu begrenzen. Insbesondere hat der Lizenznehmer die aktuellen Schutzmechanismen zur Abwehr von Schadsoftware einzusetzen.
- (5) Dem Lizenznehmer ist bekannt, dass für die etwaig erforderlichen Kommunikationsschnittstellen (insbesondere beim Motion Manager und Programmierbibliotheken) unter Umständen separate Treiber der Adapter-Hersteller erforderlich sind, die nicht von FAULHABER bereitgestellt werden. Kommunikationsschnittstellen sind Schnittstellen zum Datenaustausch zwischen PC und Controller z.B. über CAN, RS232, USB oder EtherCAT. Der Lizenznehmer ist verpflichtet, erforderliche Treiber zur Nutzung dieser Kommunikationsschnittstellen eigenständig zu beschaffen, zu lizenzieren und zu installieren.
- (6) Dem Lizenznehmer ist es untersagt, etwaige Urheberrechtsinformationen aus dem Lizenzgegenstand zu entfernen oder abzuändern.

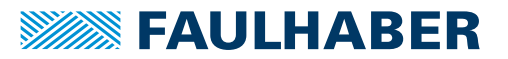

#### **§ 5 Haftung von FAULHABER**

- <span id="page-38-1"></span>(1) Soweit der Lizenzgegenstand unentgeltlich überlassen wird, geltend folgende Haftungsregelungen:
	- a) FAULHABER haftet für Sach- und Rechtsmängel nur dann, wenn FAULHABER einen solchen Mangel arglistig verschweigt.
	- b) FAULHABER haftet bei Vorsatz, grober Fahrlässigkeit und Ansprüchen nach dem Produkthaftungsgesetz, arglistigem Verschweigen eines Mangels, Garantieansprüchen sowie bei einer Verletzung des Lebens, des Körpers oder der Gesundheit nach den gesetzlichen Vorschriften. Im Übrigen ist die Haftung von FAULHABER für Schadens- und Aufwendungsersatzansprüche - gleich aus welchem Grund ausgeschlossen.
	- c) Soweit ein Verlust oder eine Zerstörung von Daten beim Lizenznehmer durch grob fahrlässige oder vorsätzliche Verletzung vertraglicher oder gesetzlicher Pflichten verursacht wurde, haftet FAULHABER nur bis zur Höhe des typischen Wiederherstellungsaufwands, der trotz regelmäßiger, dem Stand der Technik entsprechender Datensicherung entsteht.
- (2) Für den Fall, dass Firmware zum Aufspielen auf Hardwarekomponenten von FAULHA-BER bereitgestellt wird, gelten abweichend von Absatz [\(1\)](#page-38-1) die auf die jeweilige Hardwarekomponente anwendbaren Haftungsregelungen.

**§ 6 Vertraulichkeit**

- <span id="page-38-0"></span>(1) Die Parteien verpflichten sich, alle im Rahmen der Vertragsanbahnung und -durchführung erlangten Kenntnisse von als vertraulich gekennzeichneten oder ihrer Natur nach vertraulichen Informationen ("**Vertrauliche Informationen**") der jeweils anderen Partei zeitlich unbegrenzt vertraulich zu behandeln und nur für Zwecke der Durchführung dieses Vertrages zu verwenden. Zu den Vertraulichen Informationen von FAULHABER gehört auch der Lizenzgegenstand. Abweichend hiervon gelten - soweit nicht anders vereinbart - die von FAULHABER auf der Webseite von FAULHABER öffentlich zum Download zur Verfügung gestellten Lizenzgegenstände nicht als Vertrauliche Informationen.
- (2) Der Lizenznehmer wird den Lizenzgegenstand Mitarbeitern und sonstigen Dritten nur zugänglich machen, soweit dies zur Ausübung der ihm eingeräumten Nutzungsbefugnisse erforderlich ist. Er wird alle Personen, denen er Zugang zum Lizenzgegenstand gewährt über die daran bestehenden Rechte von FAULHABER und die Geheimhaltungspflicht belehren und diese Personen schriftlich in gleichem Maße wie in diesem § 6 zur Geheimhaltung verpflichten, soweit die betreffenden Personen nicht aus anderen Rechtsgründen zur Geheimhaltung mindestens in vorstehendem Umfang verpflichtet sind.

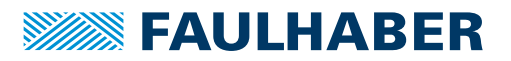

(3) Die Verpflichtungen zur Geheimhaltung nach den vorstehenden Absätzen gelten nicht für Vertrauliche Informationen, die (i) zur Zeit ihrer Übermittlung durch die Partei bereits offenkundig oder der anderen Partei bekannt waren; (ii) nach ihrer Übermittlung durch die Partei ohne Verschulden der anderen Partei offenkundig geworden sind; (iii) nach ihrer Übermittlung durch die Partei der anderen Partei von dritter Seite auf nicht rechtswidrige Weise und ohne Einschränkung in Bezug auf Geheimhaltung oder Verwertung zugänglich gemacht worden sind; und/oder (iv) die von einer Partei eigenständig, ohne Nutzung der Vertraulichen Informationen oder der Betriebsgeheimnisse der anderen Partei, entwickelt worden sind. Die Verpflichtungen gelten weiterhin nicht, soweit die Vertraulichen Informationen gemäß Gesetz, und zwar insbesondere aufgrund behördlicher Verfügung oder gerichtlicher Entscheidung veröffentlicht werden müssen; insoweit wird die veröffentlichende Partei die andere Partei hierüber unverzüglich informieren und sie in der Abwehr derartiger Verfügungen bzw. Entscheidungen unterstützen.

#### **§ 7 Schlussbestimmungen**

- (1) Änderungen oder Ergänzungen dieses Vertrags bedürfen der Schriftform. Genügen sie dieser nicht, so sind sie nichtig. Dies gilt auch für Änderungen dieser Schriftformklausel.
- (2) Dieser Vertrag unterliegt dem Recht der Bundesrepublik Deutschland. Die Geltung des UN-Kaufrechts (CISG United Nations Convention on Contracts for International Sale of Goods vom 11.04.1980) ist ausgeschlossen.
- (3) Ausschließlicher Gerichtsstand ist Stuttgart, wenn der Lizenznehmer Kaufmann im Sinne des Handelsgesetzbuches, juristische Person des öffentlichen Rechts oder öffentlich-rechtliches Sondervermögen ist oder bei Klageerhebung keinen Sitz oder gewöhnlichen Aufenthaltsort in der Bundesrepublik Deutschland hat.
- (4) Sollte eine Bestimmung dieses Vertrags unwirksam sein oder werden, so bleiben alle übrigen Bestimmungen hiervon unberührt. An die Stelle von nicht einbezogenen oder unwirksamen Bestimmungen tritt das Gesetzesrecht (§ 306 Abs. 2 BGB). Im Übrigen werden die Parteien anstelle der nichtigen oder unwirksamen Bestimmung eine wirksame Regelung treffen, die ihr wirtschaftlich möglichst nahekommt, soweit keine ergänzende Vertragsauslegung vorrangig oder möglich ist.

### <span id="page-39-0"></span>**13.2 Mit Motion Manager 7 ausgelieferte Treiber**

Die Lizenz-Texte der mit dem Motion Manager 7 ausgelieferten Treiber befinden sich im jeweiligen Installationsordner unter "\Motion Manager 7\Drivers" oder werden bei Ausführung des Setups angezeigt.

#### **FTDI**

USB-to-Serial-Treiber von Future Technology Devices International Limited für USB-Adapterplatinen an Antrieben mit RS232-Schnittstelle.

#### **MC3\_WinUSB**

USB-Treiber für die Motion Controller Familie MC V3.0. Verwendet LibusbK von Travis Lee Robinson.

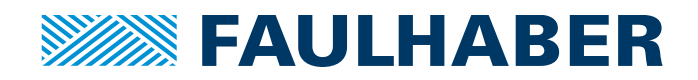

**DR. FRITZ FAULHABER GMBH & CO. KG** Antriebssysteme

Faulhaberstraße 1 71101 Schönaich • Germany Tel. +49(0)7031/638-0 Fax +49(0)7031/638-100 info@faulhaber.de [www.faulhaber.com](https://www.faulhaber.com)